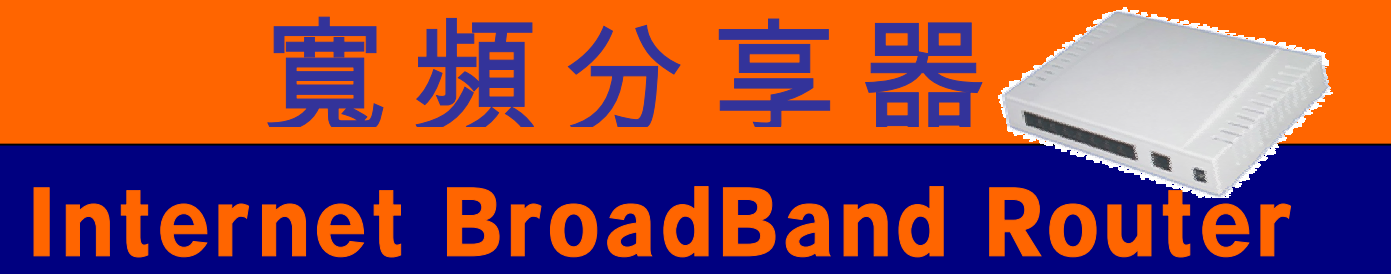

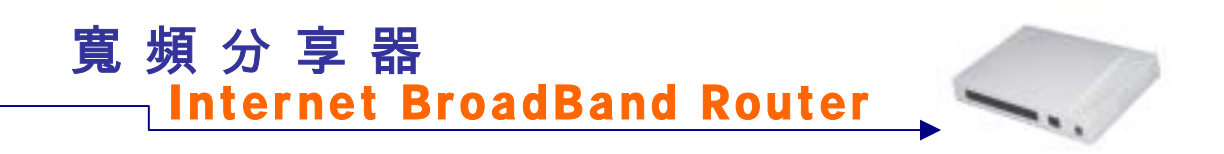

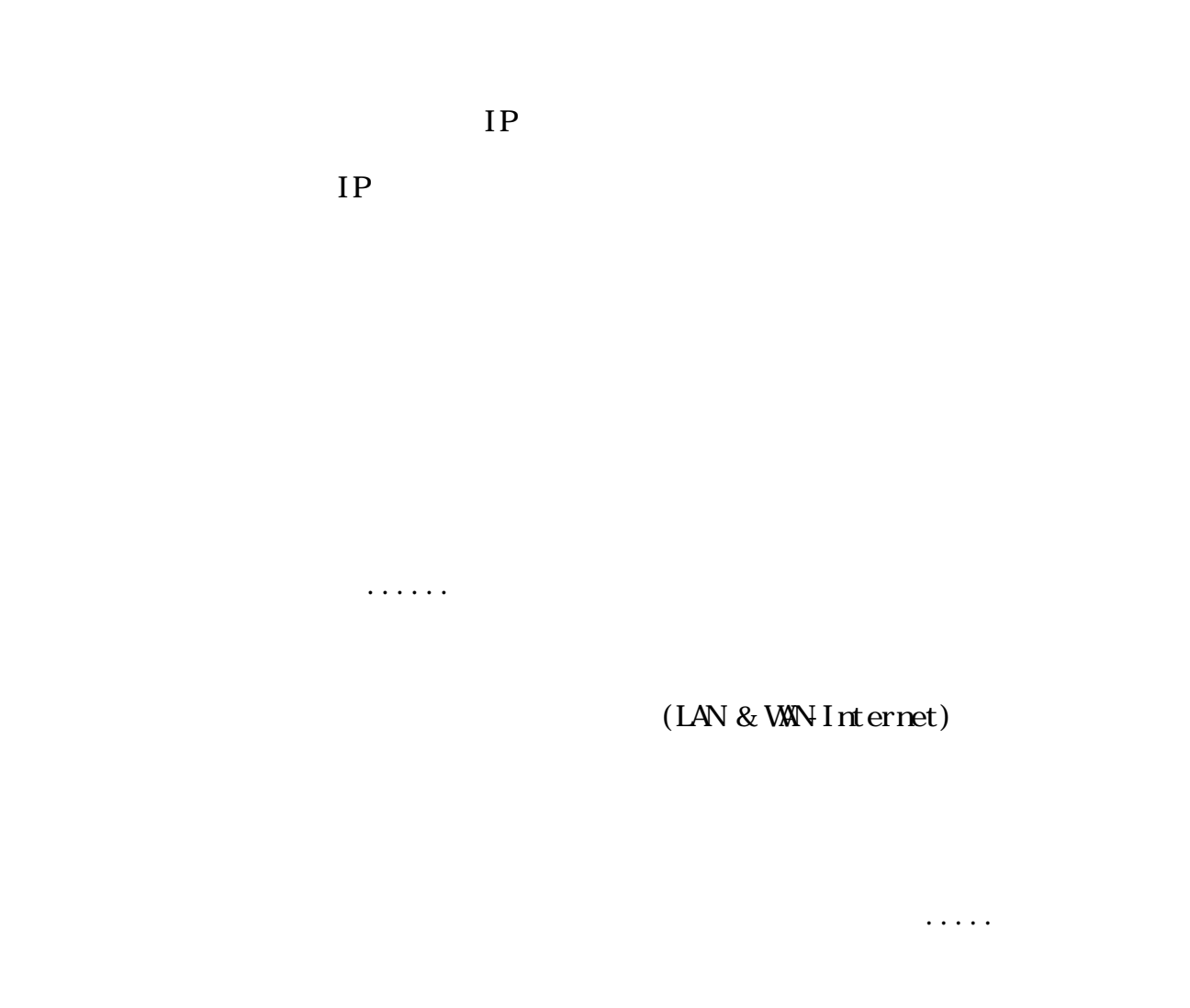

 $(512k/64K)$  8 NAT

Download/Upload

HB Switch (Uplink)

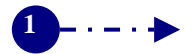

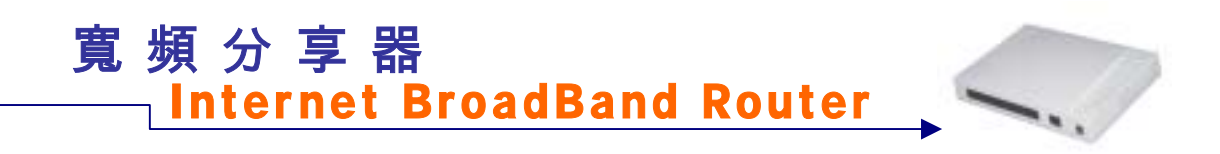

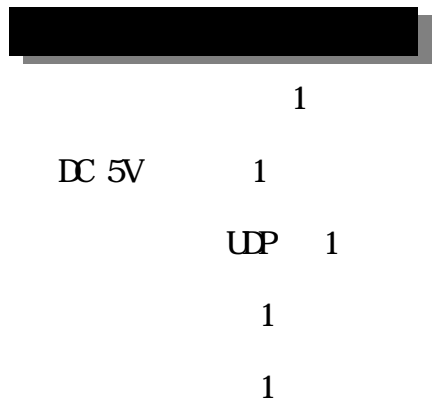

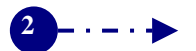

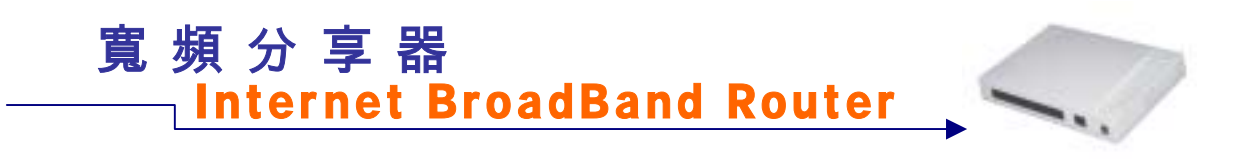

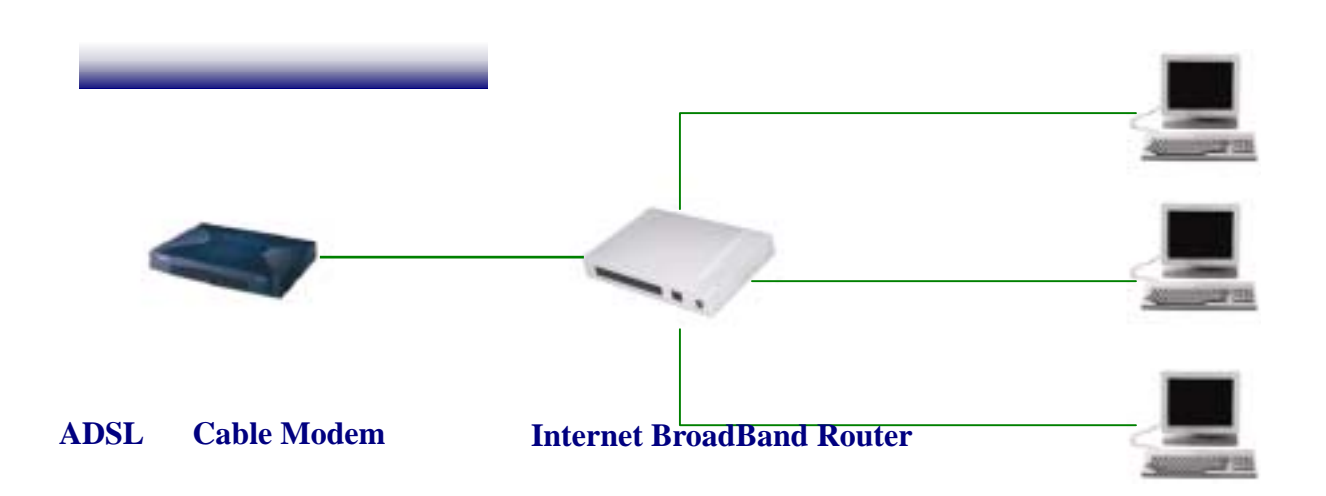

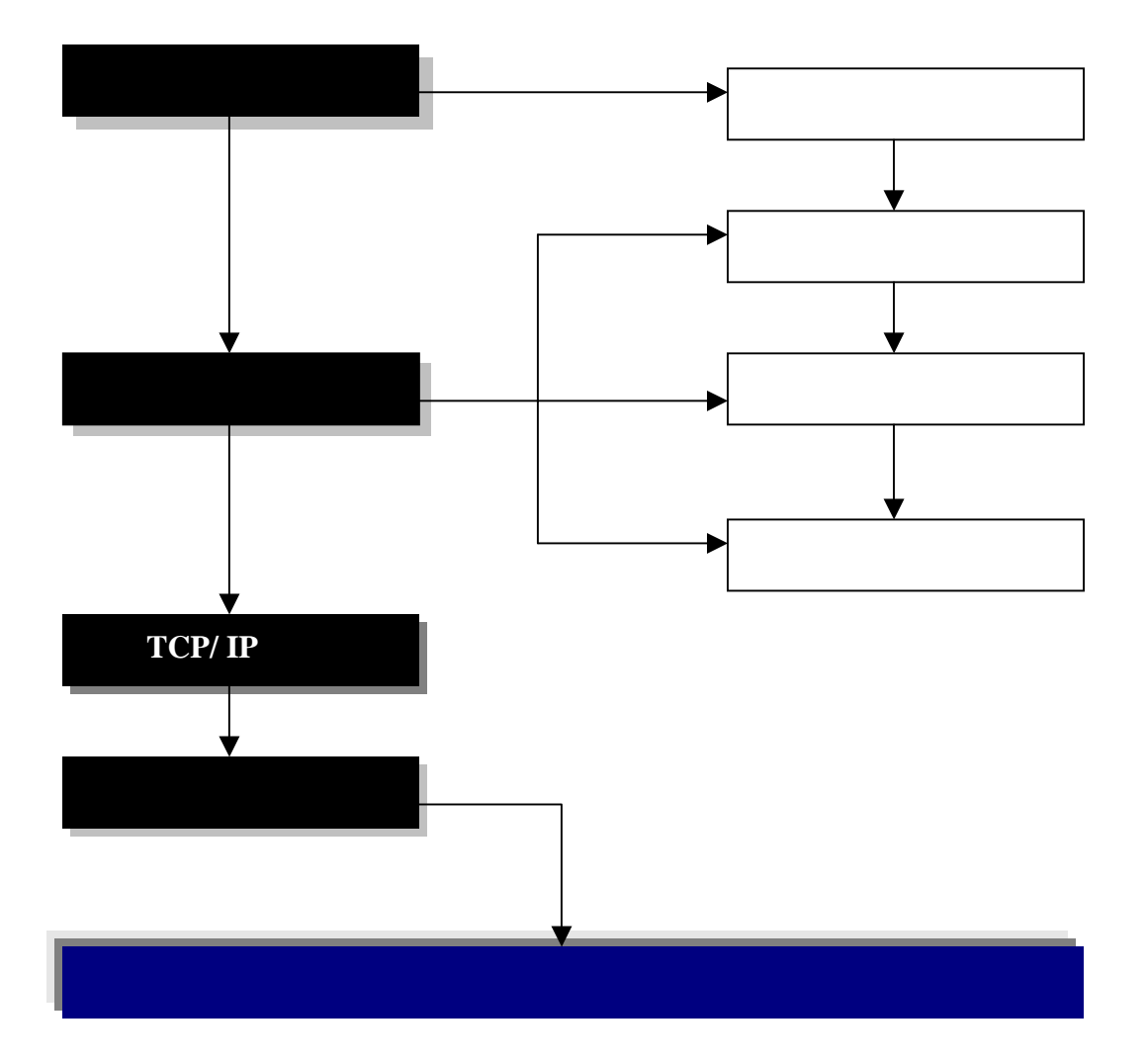

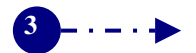

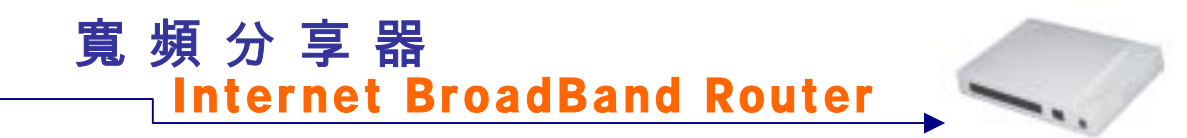

Internet BroadBand Router HB SWITCH Ethernet NC Ethernet UTP Cat.  $5(5)$ ADSL Modem Cable modem ISP

1.安裝網路卡、 2. ADSL Cable Modem 3.連接寬頻分享器(Internet BroadBand Router)  $4.$ 

 $\bullet$ 

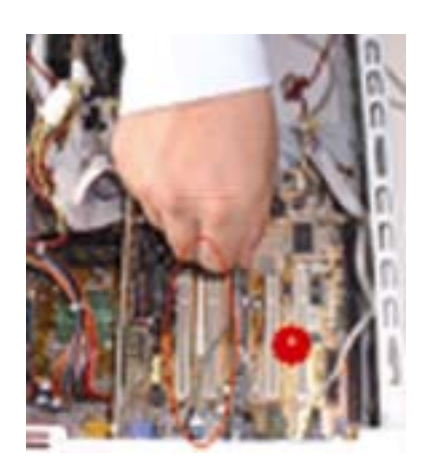

安裝步驟說明: 1.  $\blacksquare$ PCI ISA

 $2.$ 

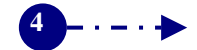

# Inter net BroadBand Router 寬頻分享器

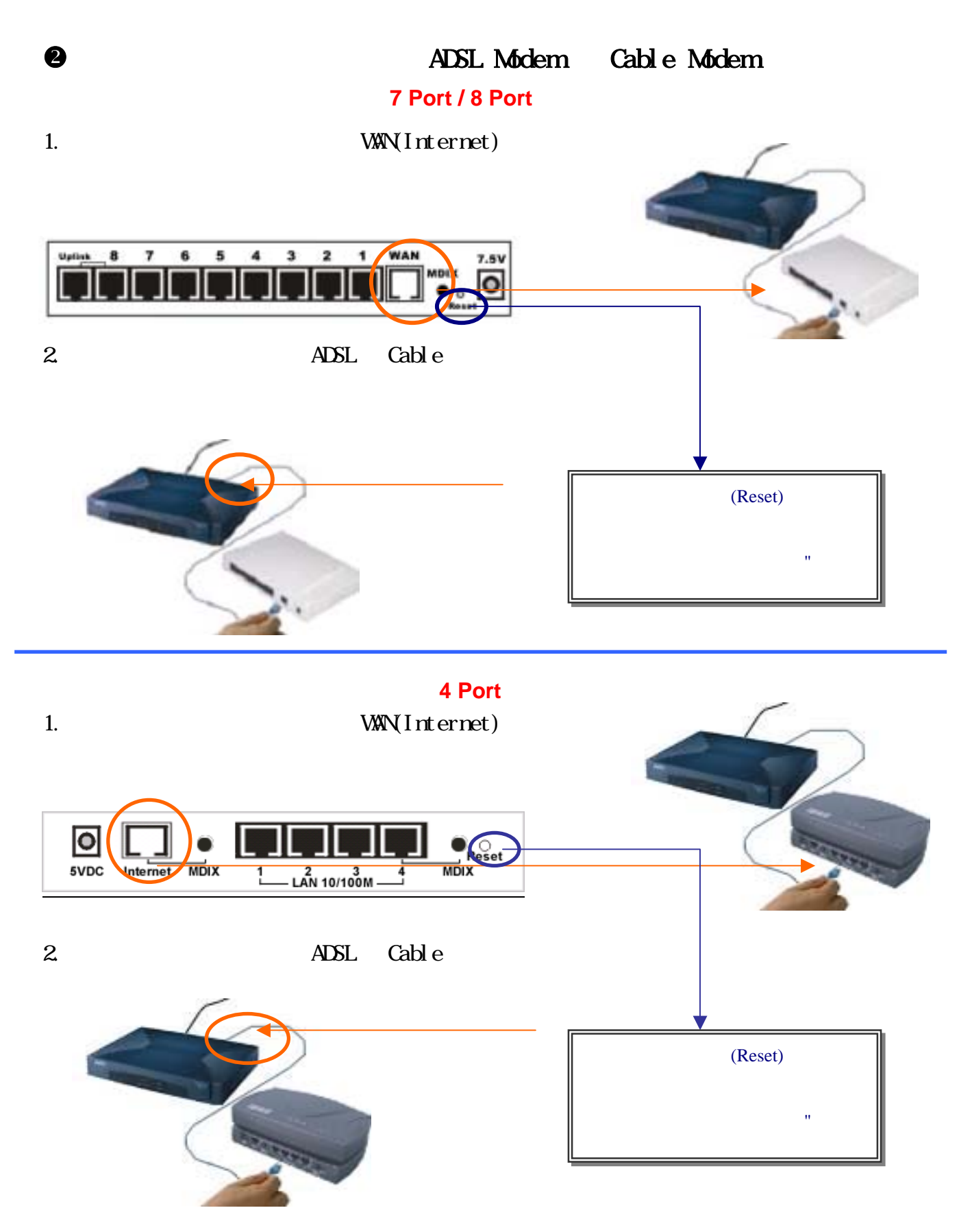

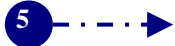

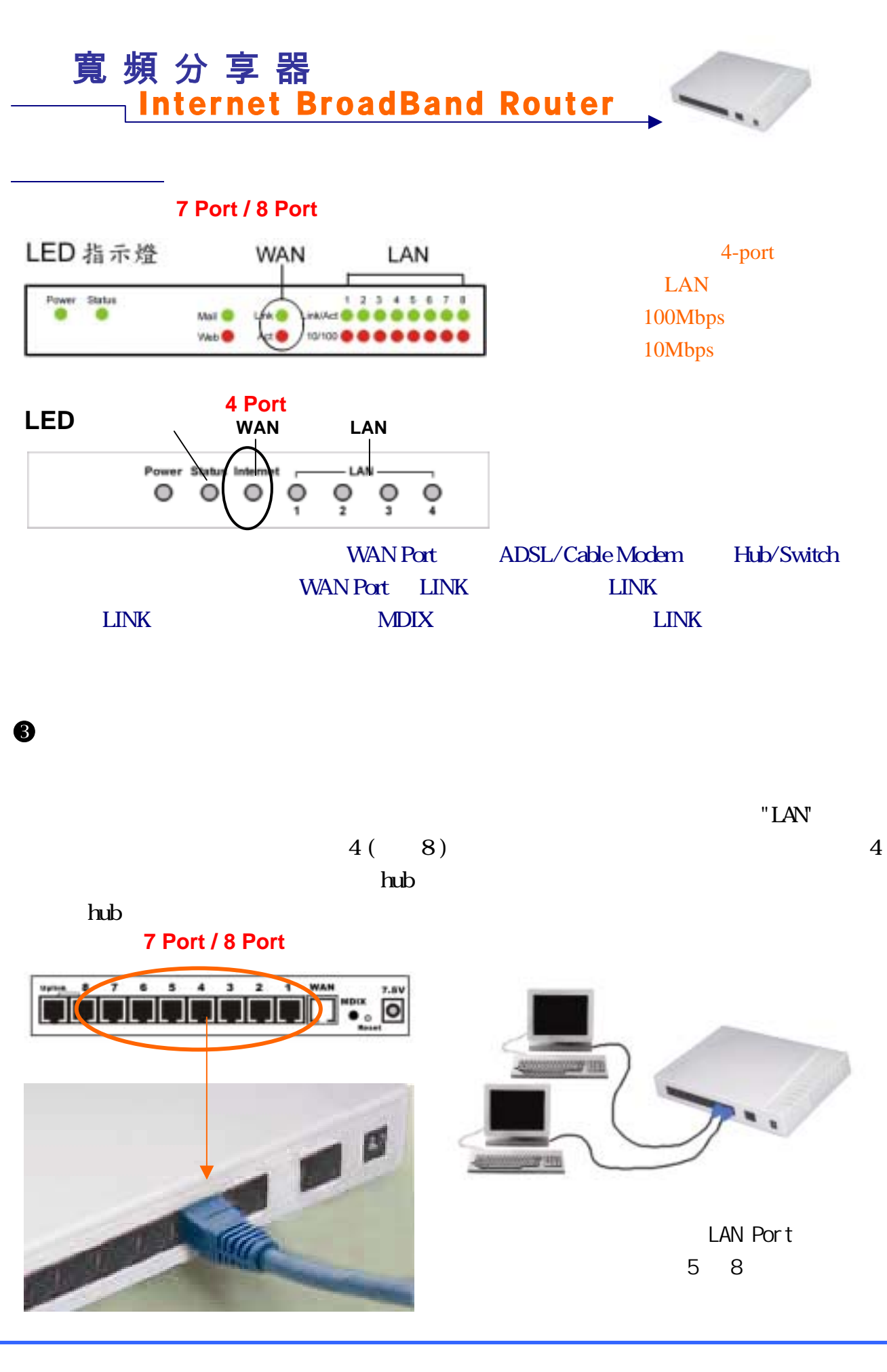

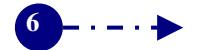

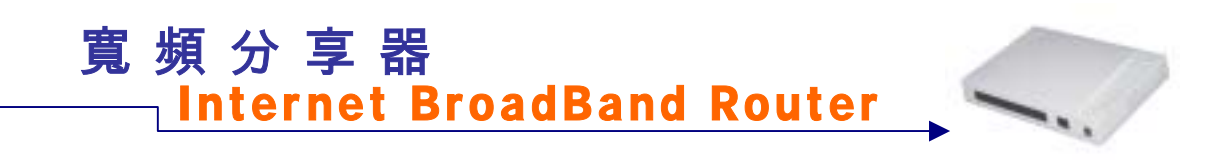

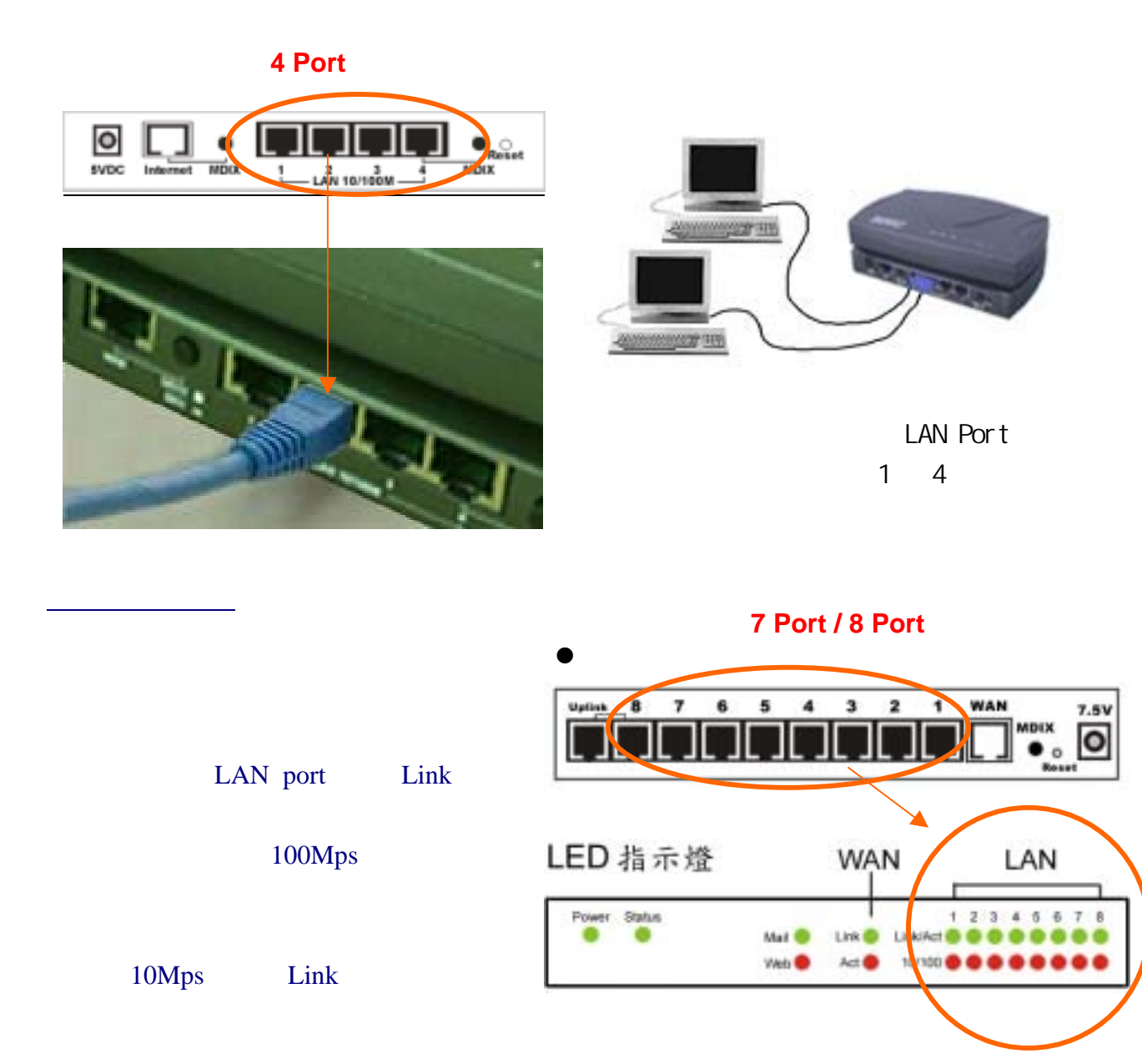

【**4 Port**】

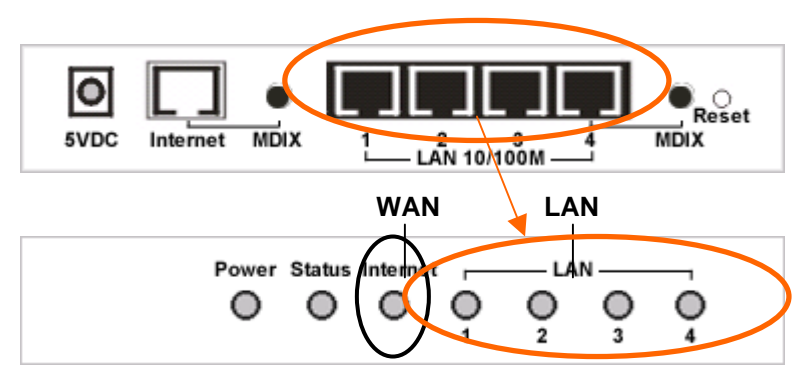

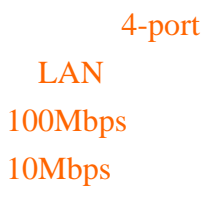

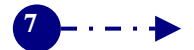

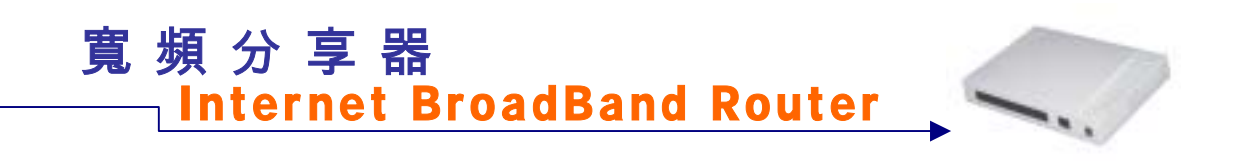

TCP/IP

 $Wn95/98/Me/MT/2000$  TCP/IP

### **Windows 95/98/ME**

TCP/IP IP IP IP

 $\bullet$  1

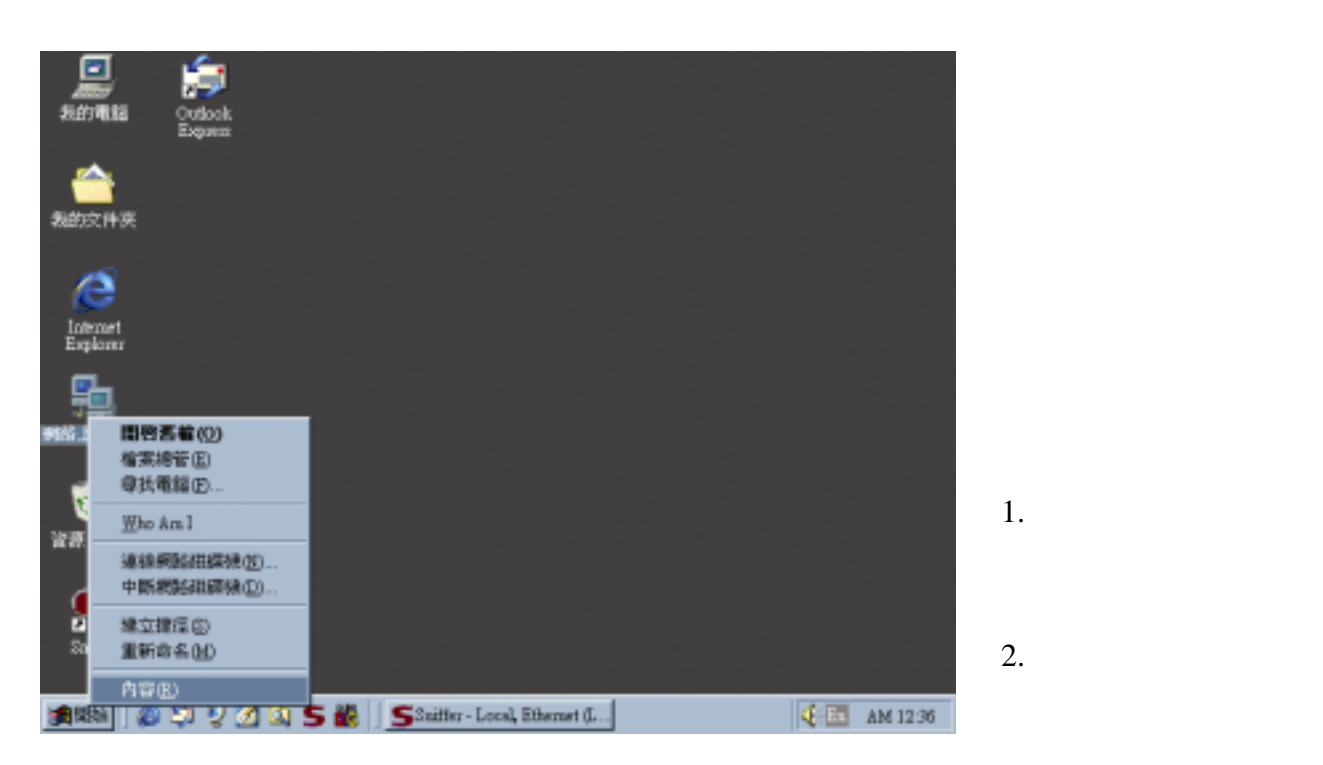

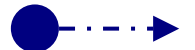

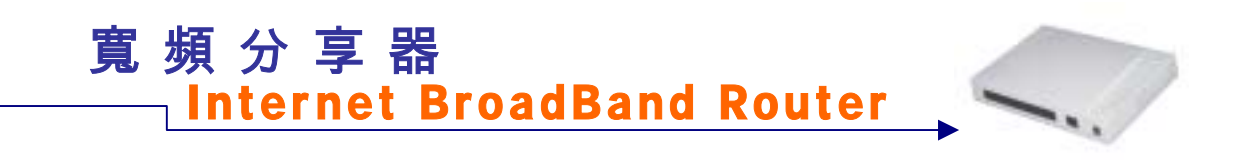

#### $\circ$  2

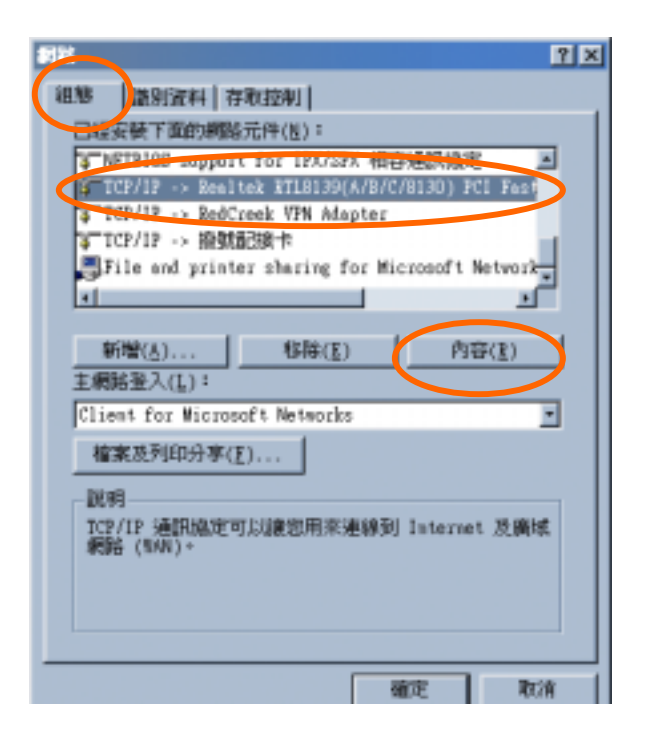

- $1.$
- $2 \qquad \qquad \text{TCP/IP}$
- $3 \sim$   $3 \sim$   $3 \sim$

#### $\odot$  3

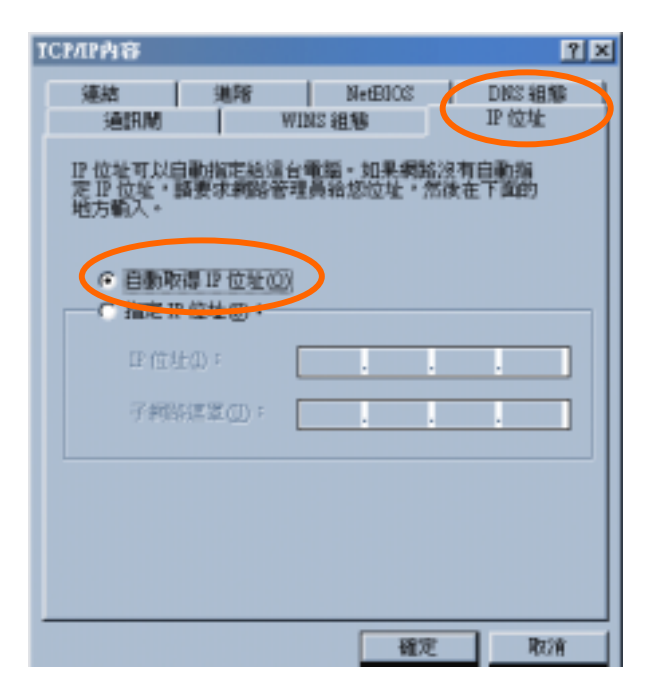

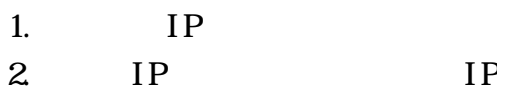

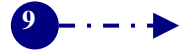

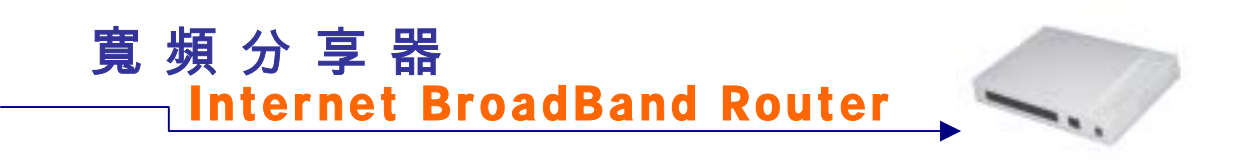

#### $\circ$  4

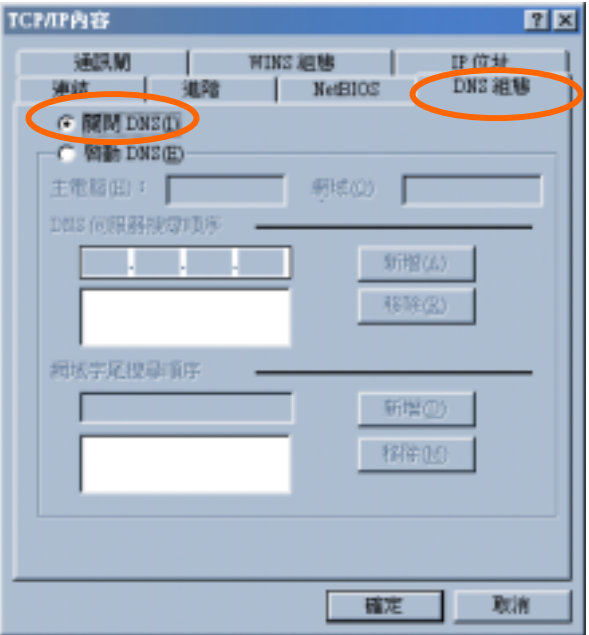

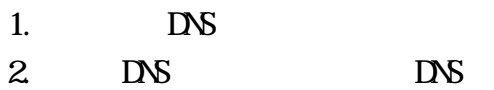

### $\odot$  5

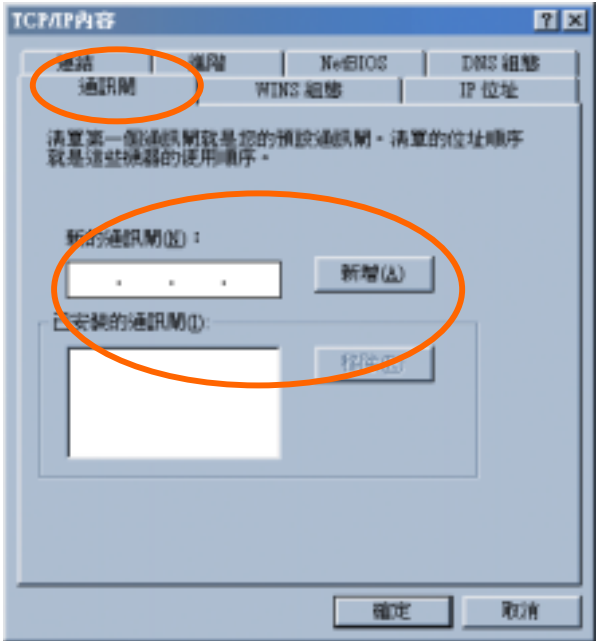

 $2.$   $\,$  ,  $\,$ 

1. 點選【通訊閘】。

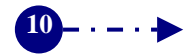

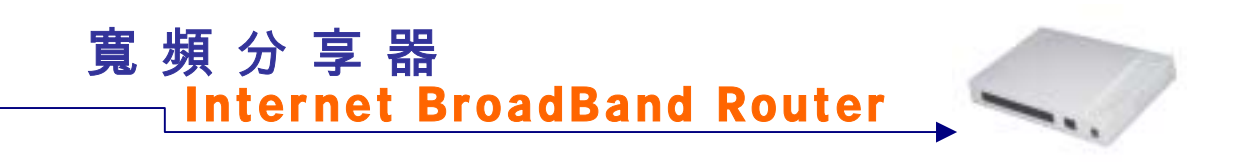

#### **WINDOWS 2000**

 $\circ$  1

#### $TCP/IP$

100 달 이 너무 자 **NEW YORK** #30 #60 #60 #50 #50 #60 #60 #60  $\mu$ ma 亊  $\begin{picture}(20,20)(-0.00,0.00) \put(0,0){\line(1,0){10}} \put(15,0){\line(1,0){10}} \put(15,0){\line(1,0){10}} \put(15,0){\line(1,0){10}} \put(15,0){\line(1,0){10}} \put(15,0){\line(1,0){10}} \put(15,0){\line(1,0){10}} \put(15,0){\line(1,0){10}} \put(15,0){\line(1,0){10}} \put(15,0){\line(1,0){10}} \put(15,0){\line(1,0){10}} \$ **おSSた時型活躍** stere. **Data and Contract and Contract and Contract and Contract and Contract and Contract and Contract and Contract and MELOSA**  $\rightarrow$ 1117 **Belast KG Hal AN CRY ...** behavioral **MARKET STATE OF THE PROPERTY OF THE STATE OF THE STATE OF THE STATE OF THE STATE OF THE STATE OF THE STATE OF THE STATE OF THE STATE OF THE STATE OF THE STATE OF THE STATE OF THE STATE OF THE STATE OF THE STATE OF THE STA**  $\overline{a}$ × Date: **PERMATERIAL** m **Lenand** ana.<br>1883 Œ nee: 1 **J** MINNOL me. .... PERMITES) THAT WAS **FINAL WAYNESTIMESE** .<br>Andre Christopher (Christian Literature Christian Christian (1985)<br>Andre Christian (Christian Literature Christian Christian Christian Christian Christian

 $2.$ 

TCP/IP

1. IP **DNS** 

 $2^{\degree}$ 

1. 區域連線狀態 視窗

#### $\circ$  2

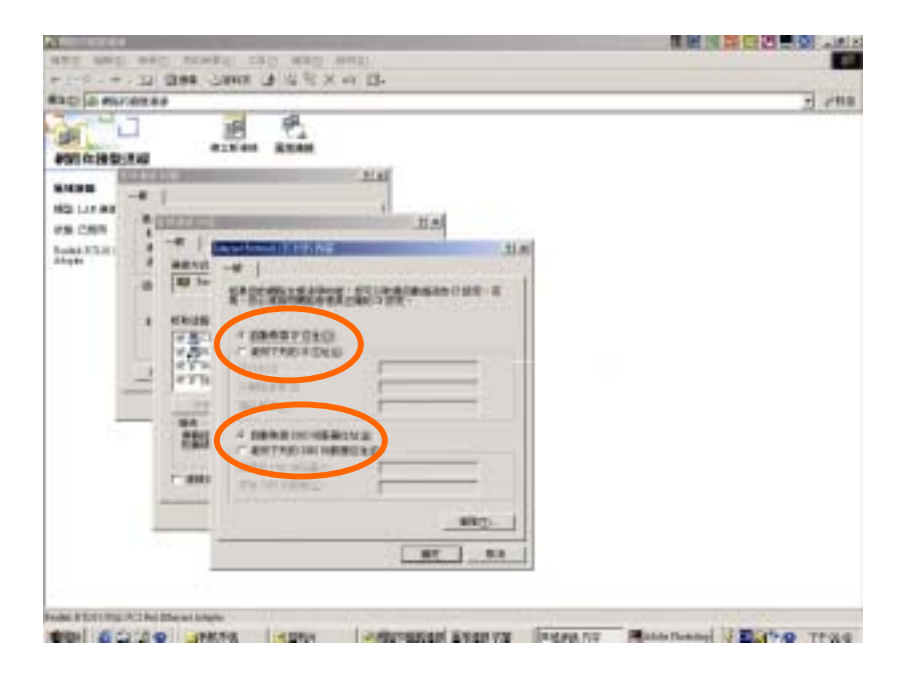

**11**

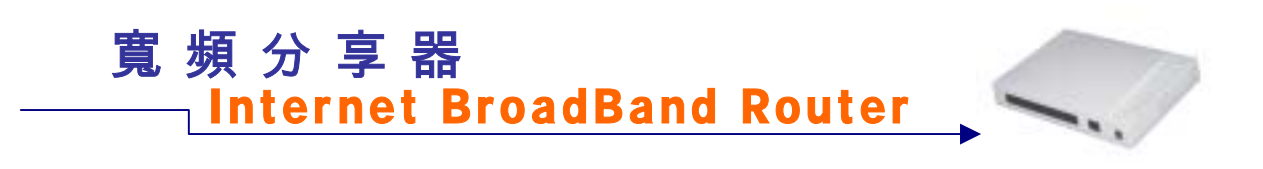

## **WINDOWS NT 4.0**

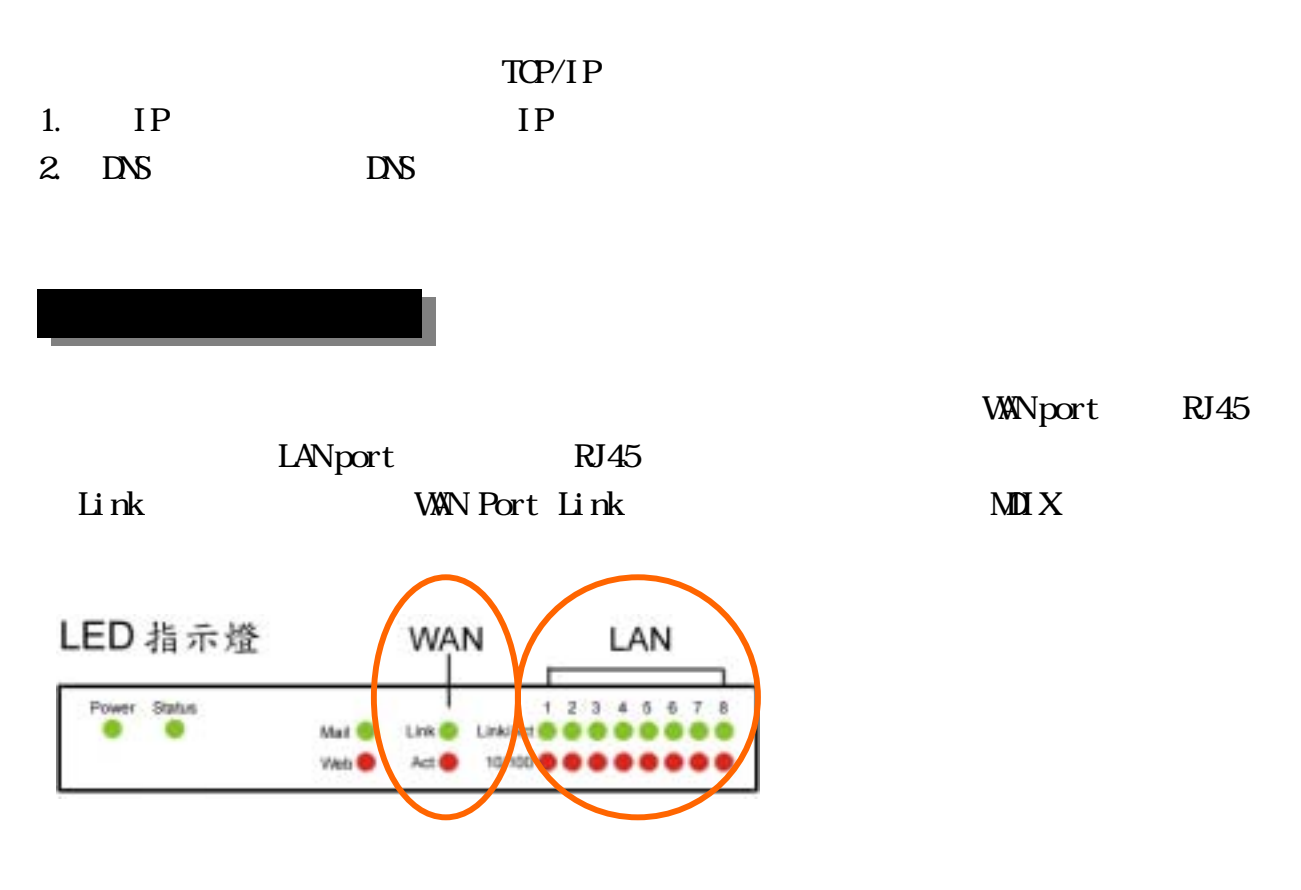

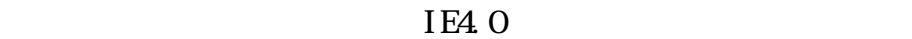

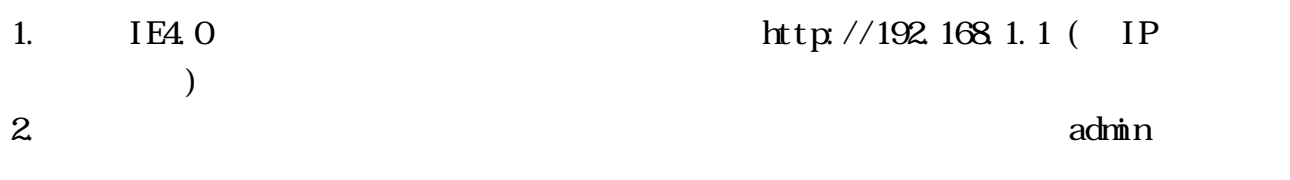

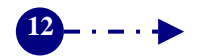

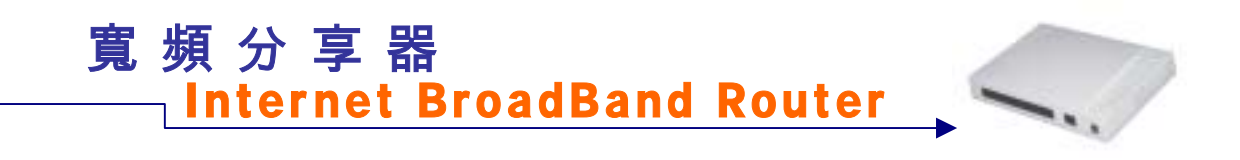

## $(ADSL$   $(ADSL$  **PPPoE**)

 $\overline{ABSL}$  PPPoE

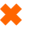

 $\boldsymbol{\ast}$  is the proposition of  $\boldsymbol{\ast}$  ppp  $\boldsymbol{\ast}$ 

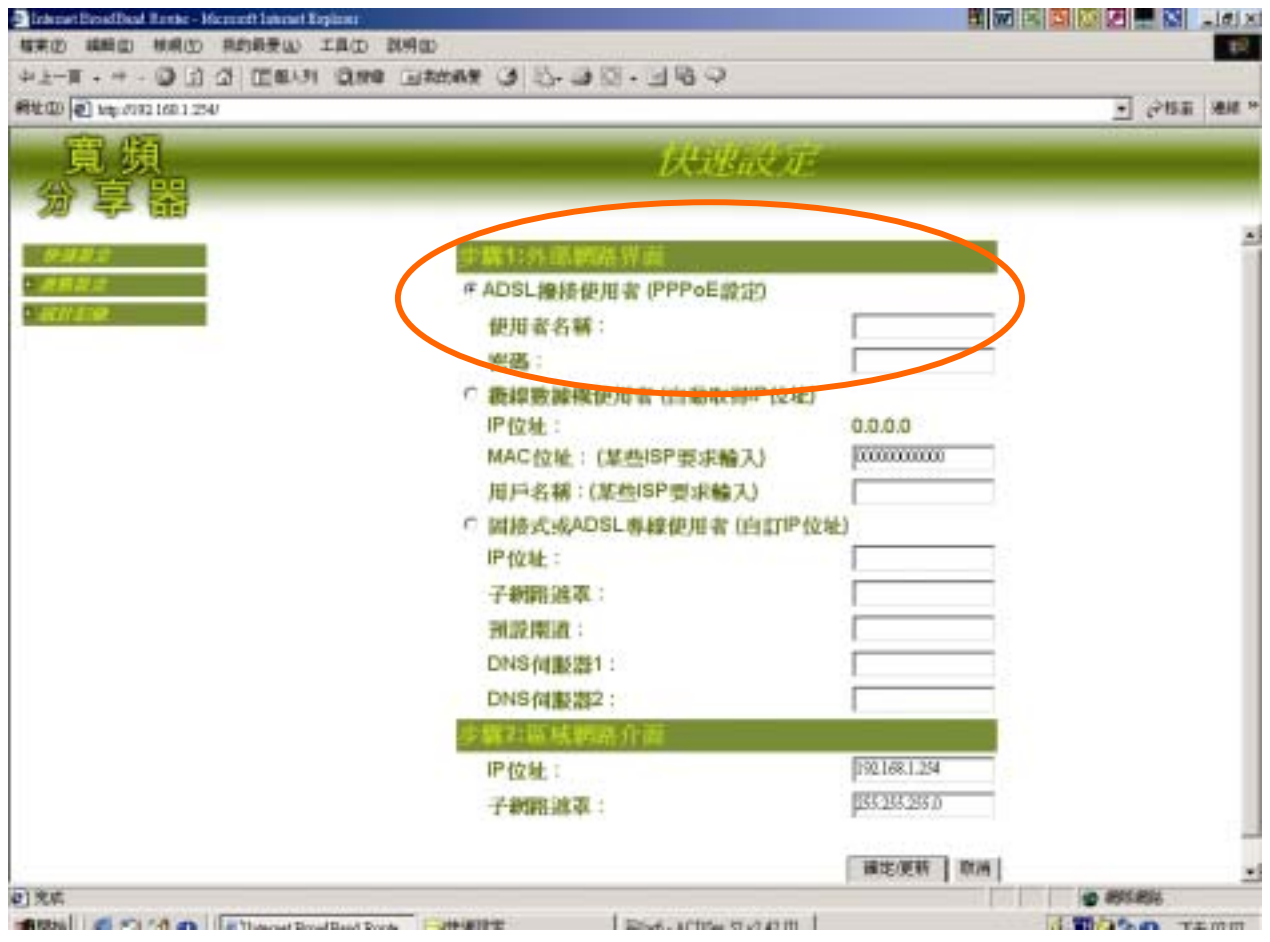

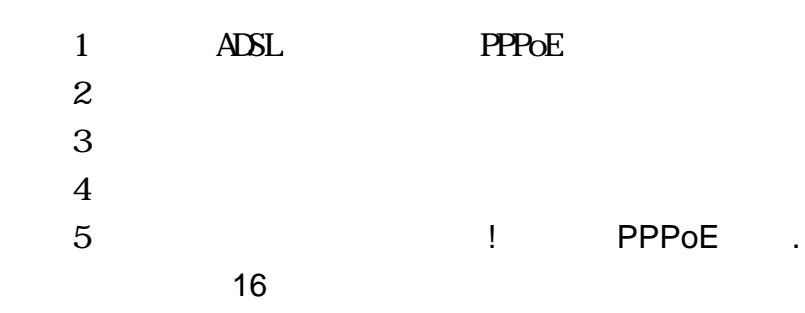

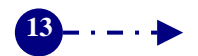

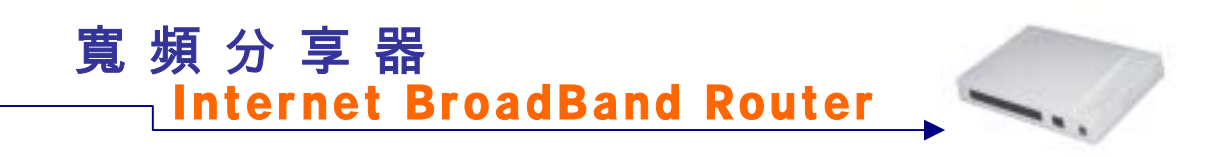

## **Cable Modem**

(MAC Address)

### MAC Address

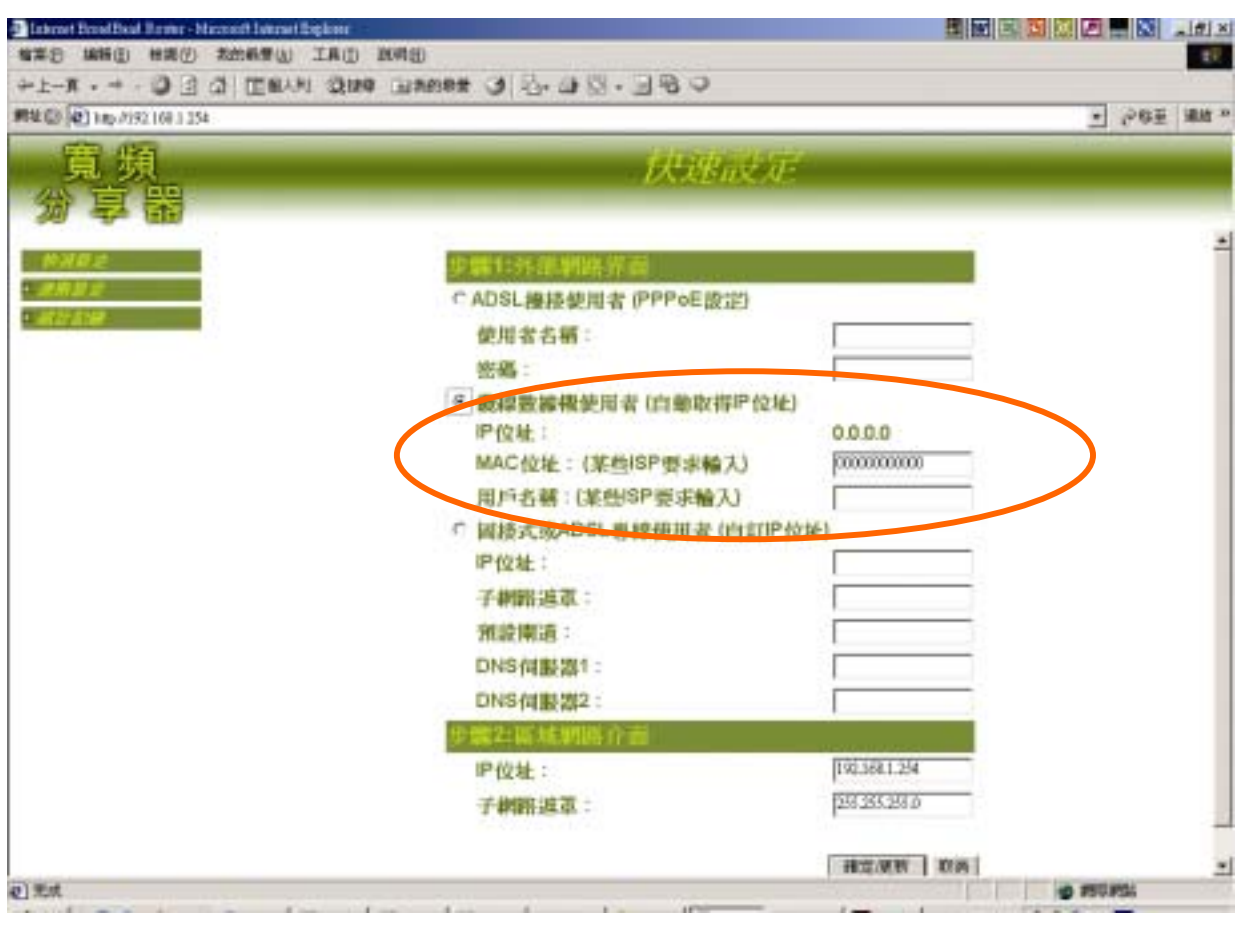

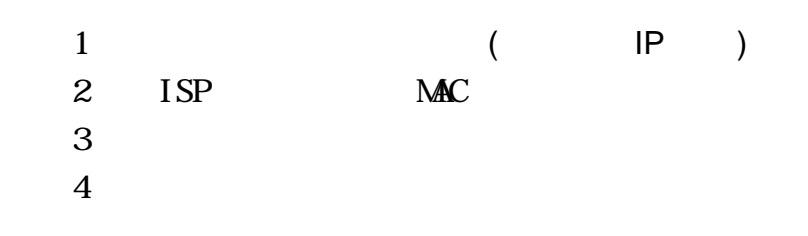

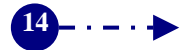

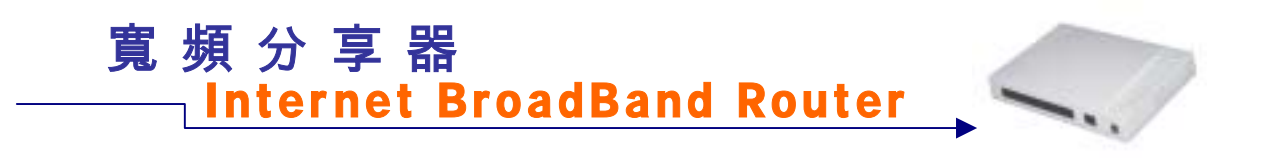

## **ADSL**

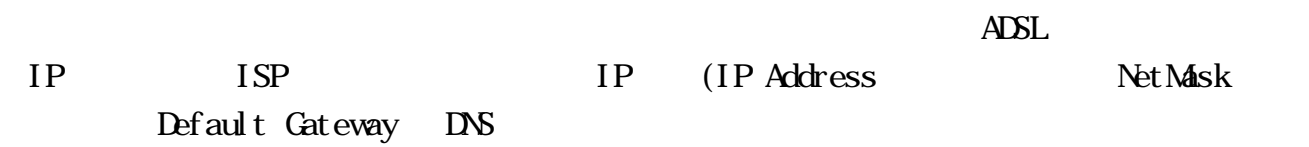

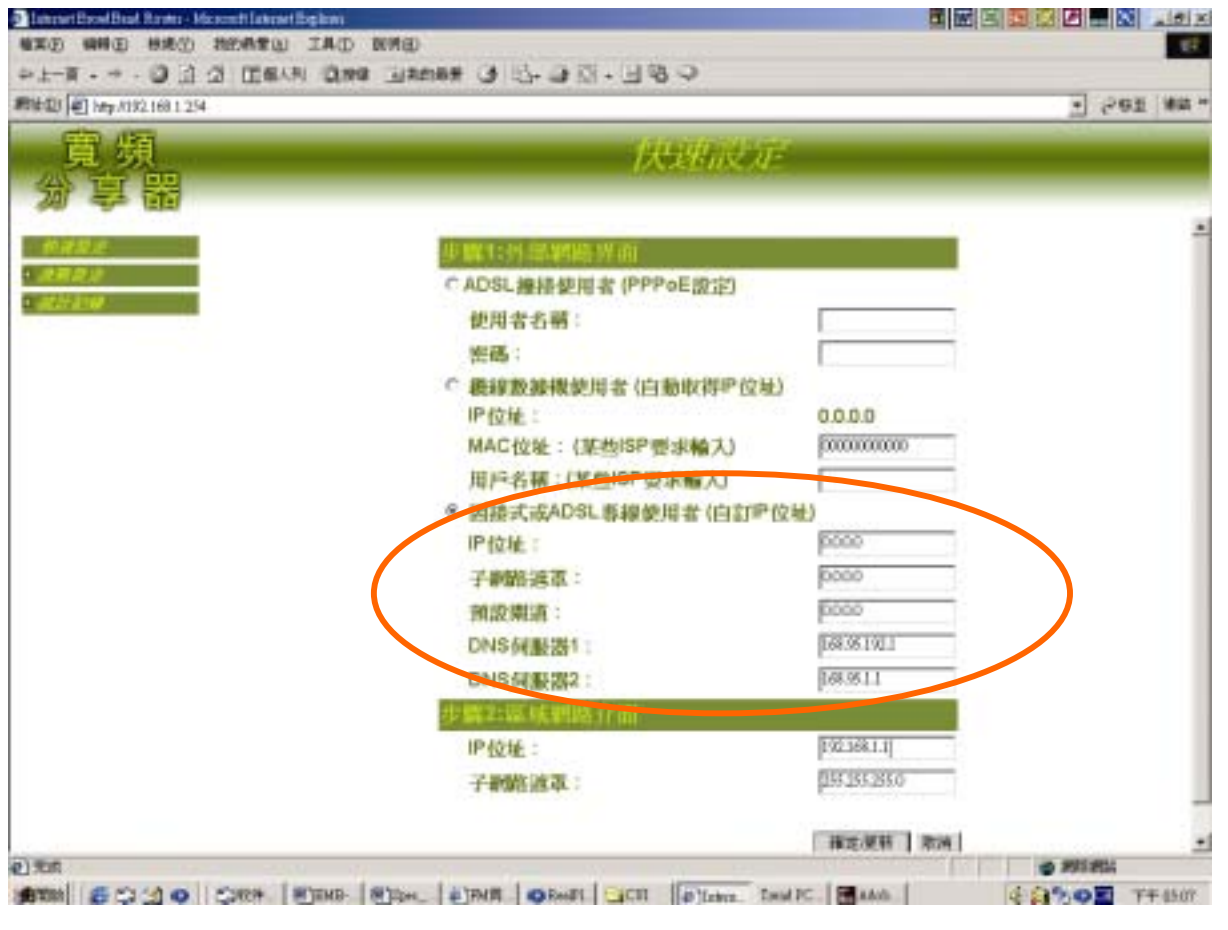

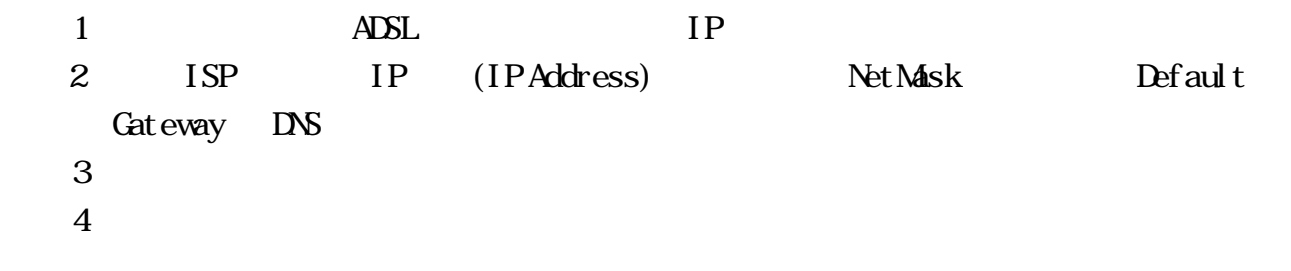

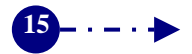

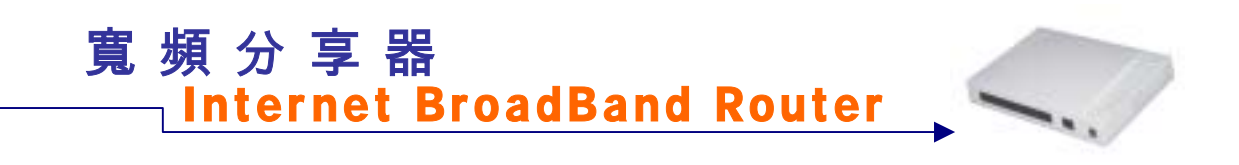

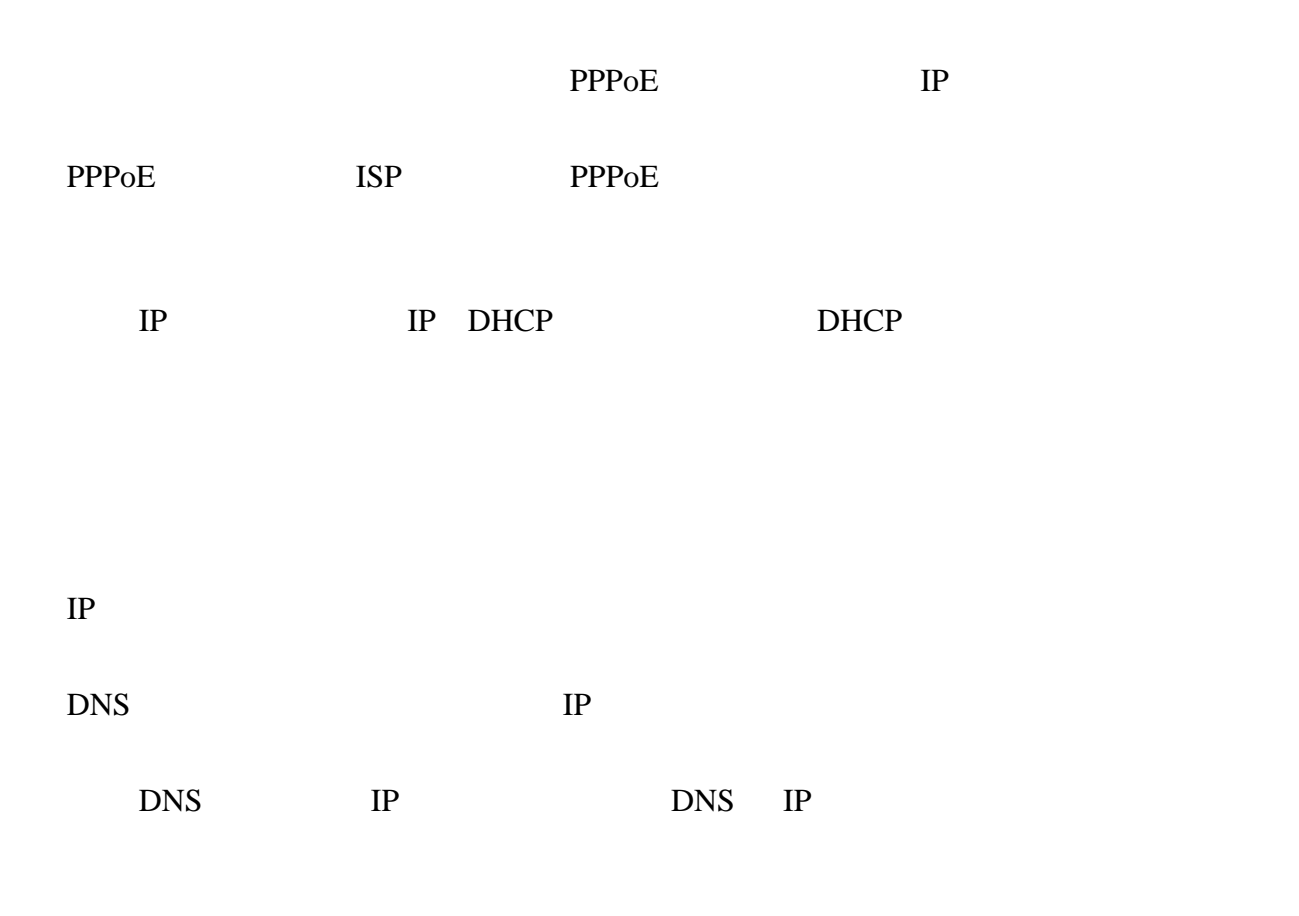

寬頻分享器進進階階功功能能設設定定

PPPoE CABLE Modem

 $IP$ 

 $24$ 

IP DNS IP

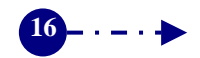

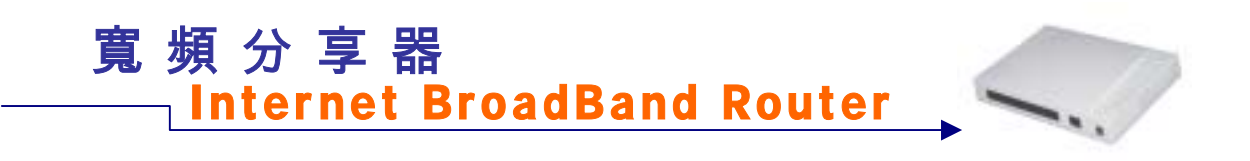

**PPPoE** Server Server Server Server Server Server Server Server Server Server Server Server Server Server Server Server Server Server Server Server Server Server Server Server Server Server Server Server Server Server Serv

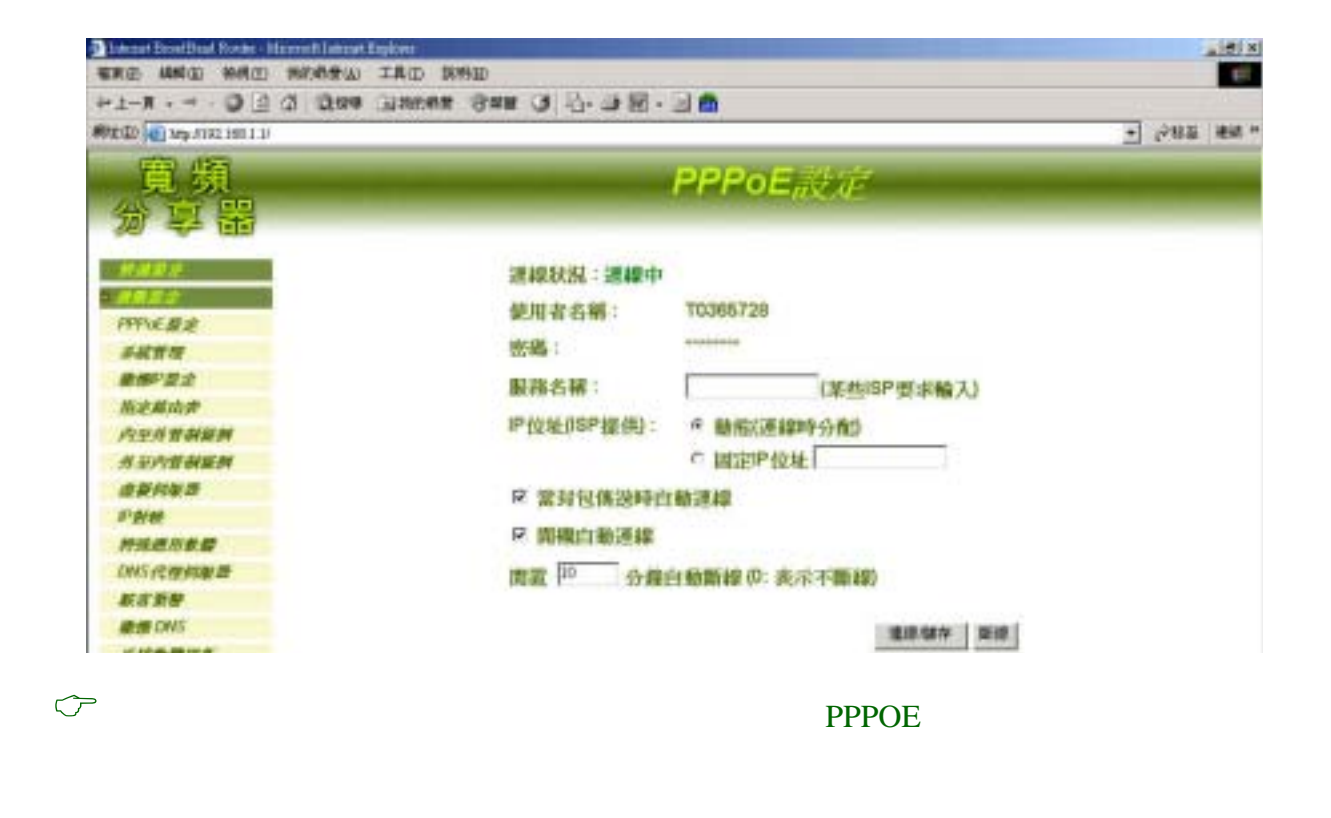

 $ISP$  (expanding in the set of  $ISP$ ) ISP ISP BEST ISP  $\blacksquare$ 

 $10$ 

 $\frac{1}{\sqrt{2\pi}}$ 

的時間,若設定值定為"0",即表示維持連線狀態。選擇計時制的

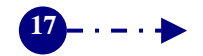

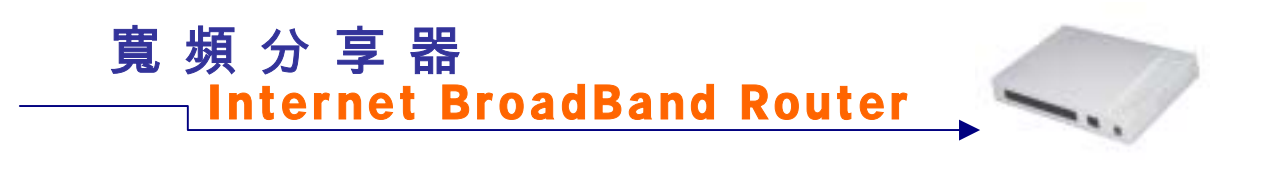

系統管理:重置組態、更改密碼、設定寬頻分享器系統時間。

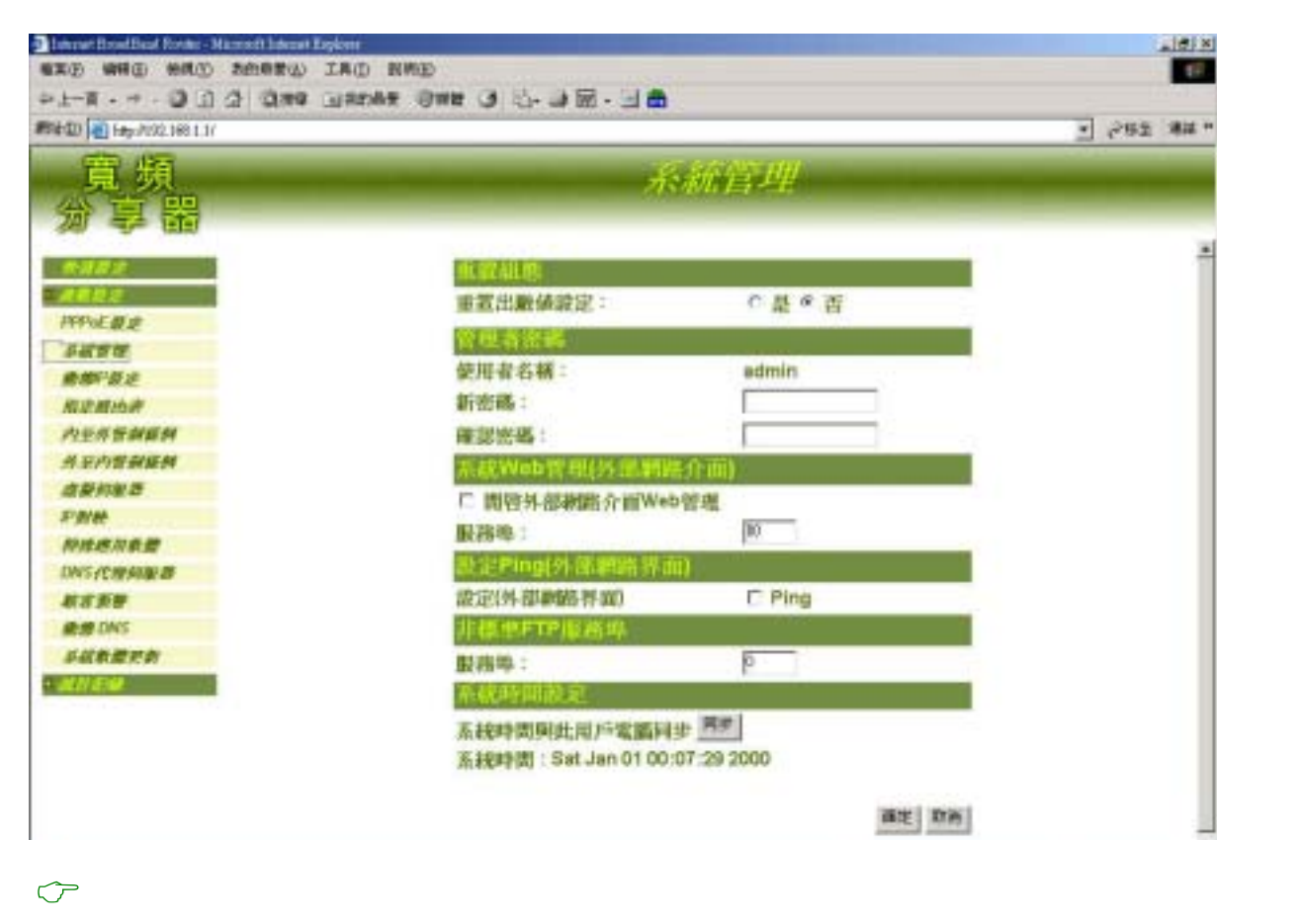

重置組態:

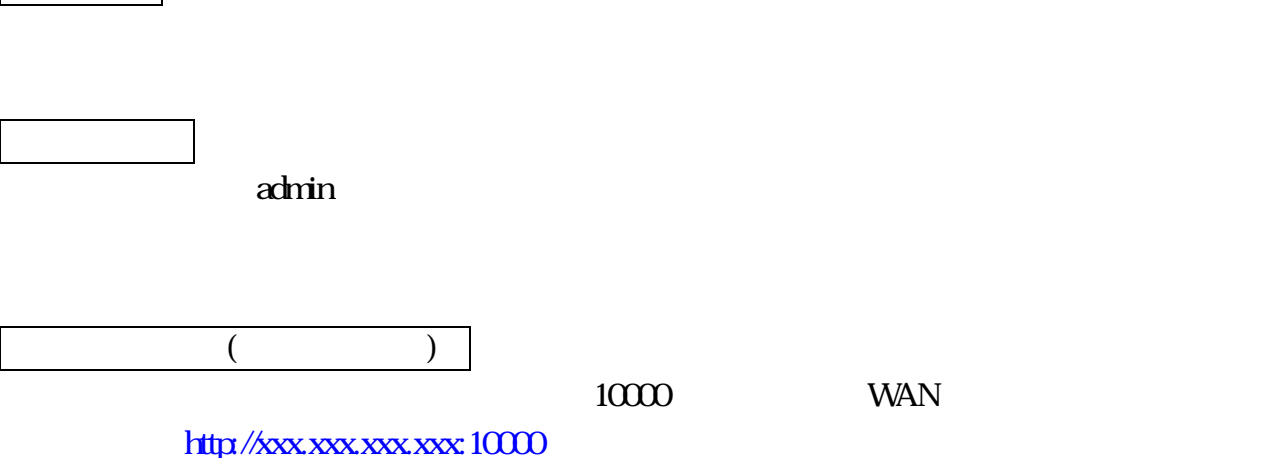

**18**- - - - - - -

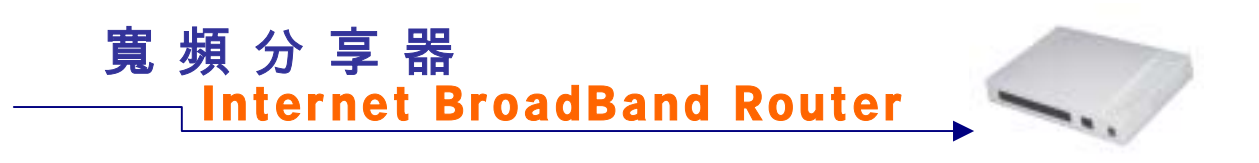

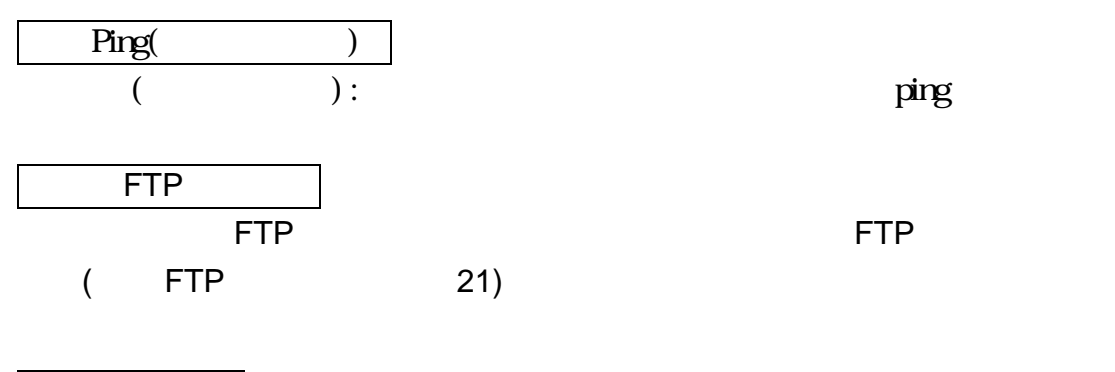

系統時間設定:

◆ 系統時間 : 本寬頻分享器系統時間。

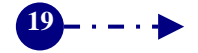

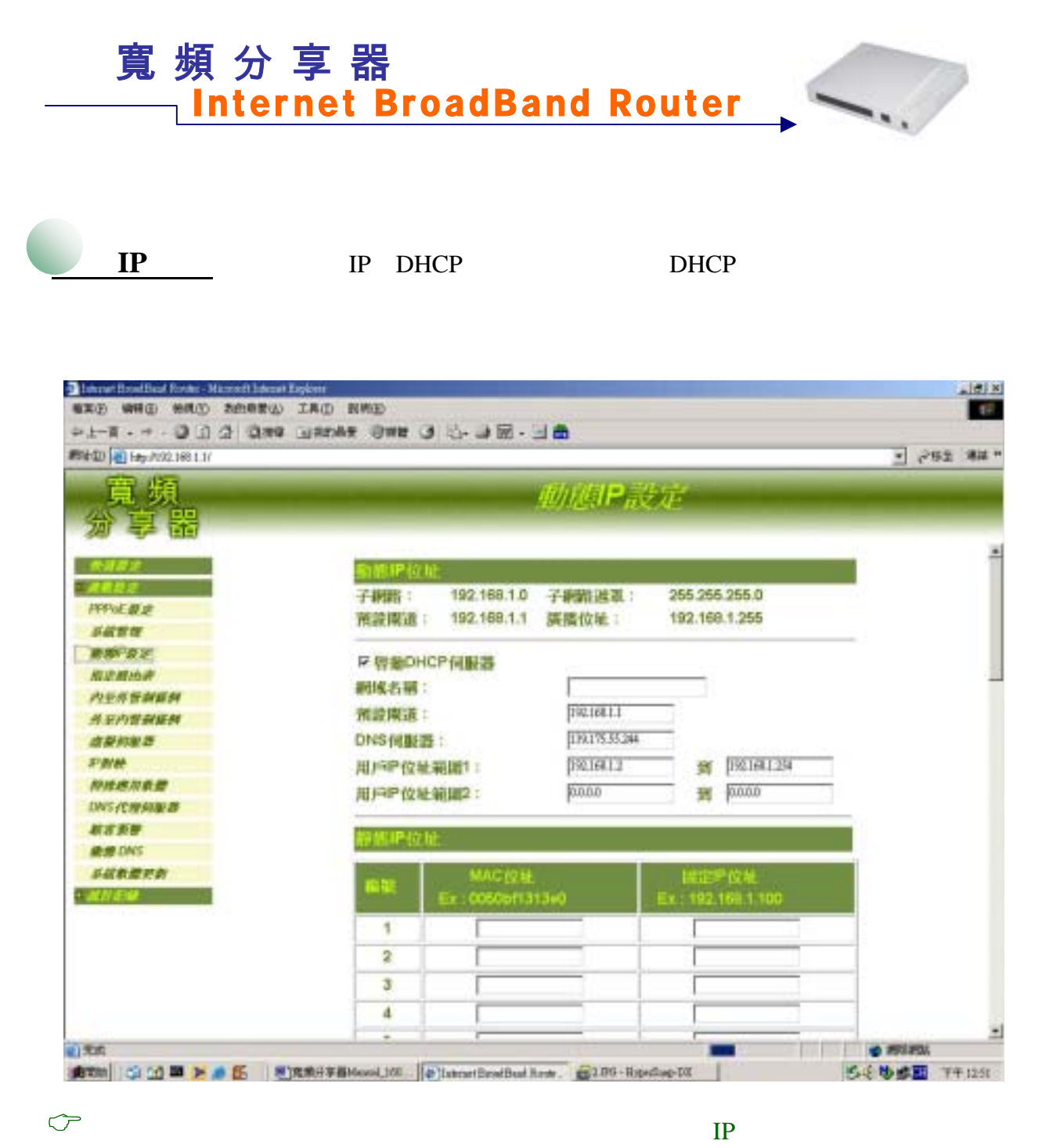

 $IP$ 

 $\mathbb{R}$  :  $\mathbb{S}$ ubNet $\mathbb{S}$  192.168.1.0 : NetMask 255.255.255.0 : GAteway, 192, 168, 1.254 : Broadcast, 192.168.1.255

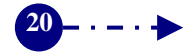

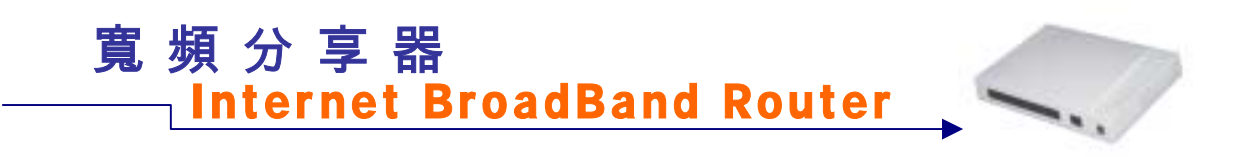

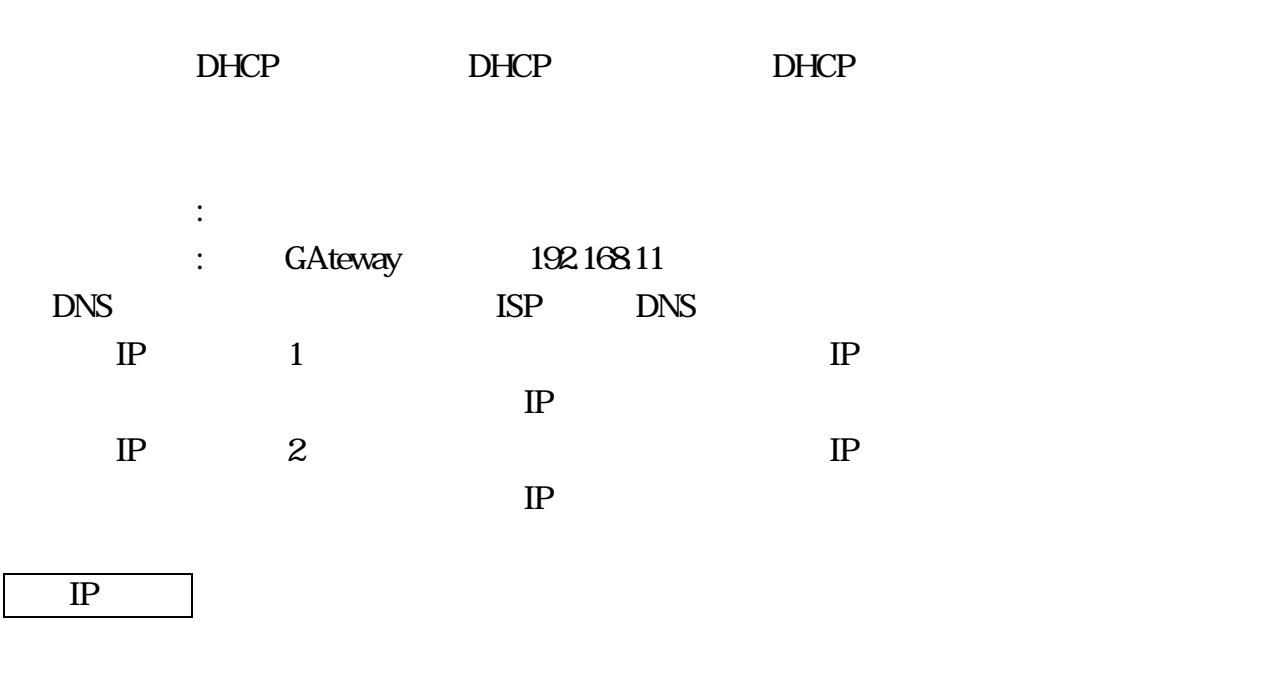

DHCP

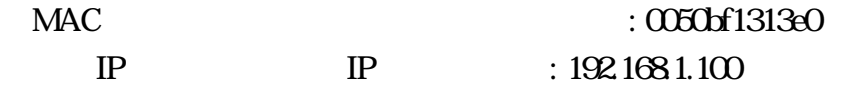

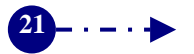

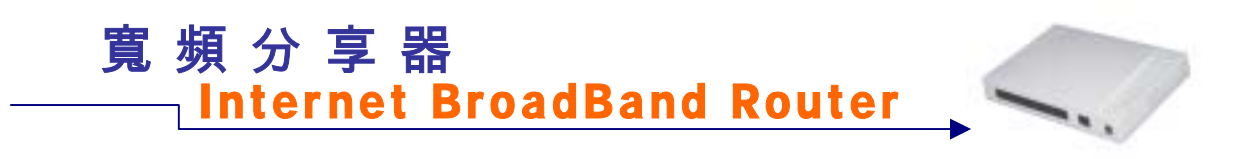

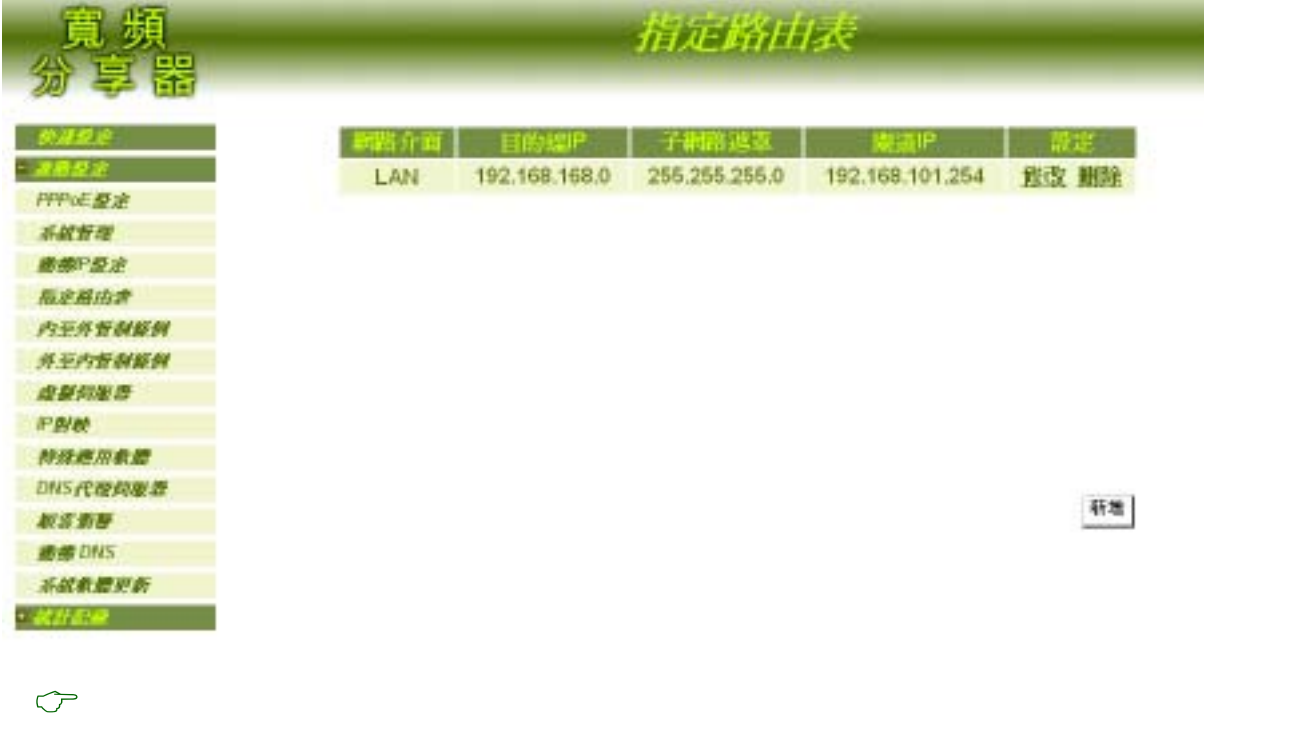

IP IP  $IP$ 

 $22 - - - +$ 

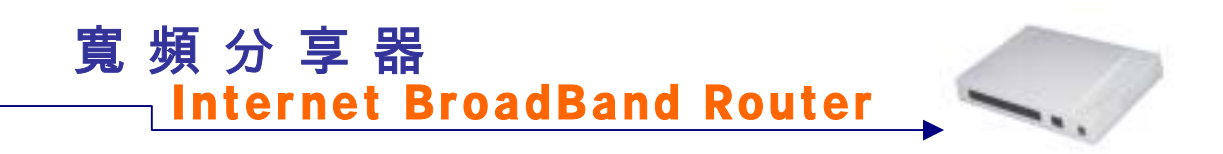

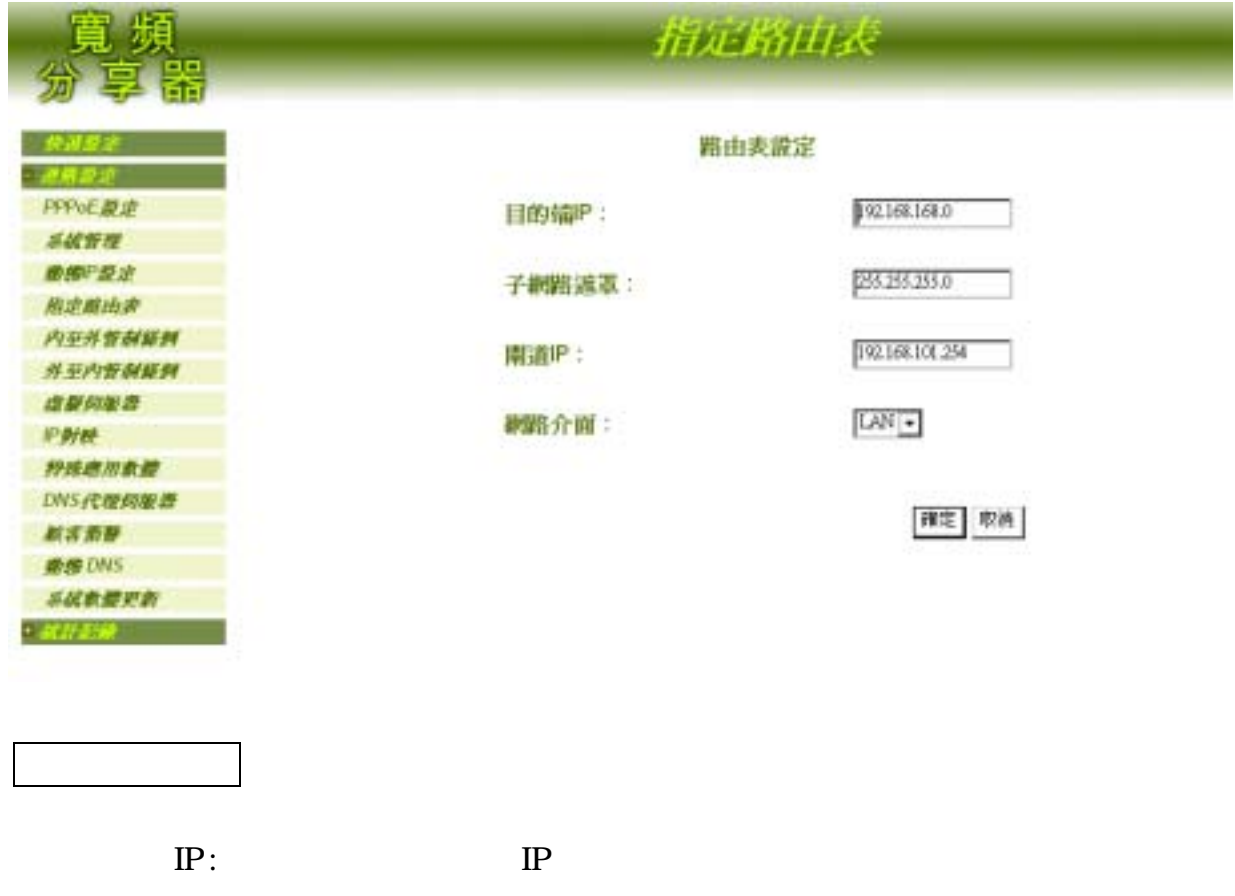

 $\frac{1}{2}$  :  $\frac{1}{2}$  :  $IP$  :  $\mathbb{R}^n \times \mathbb{R}^n$ 

 $23 - - - +$ 

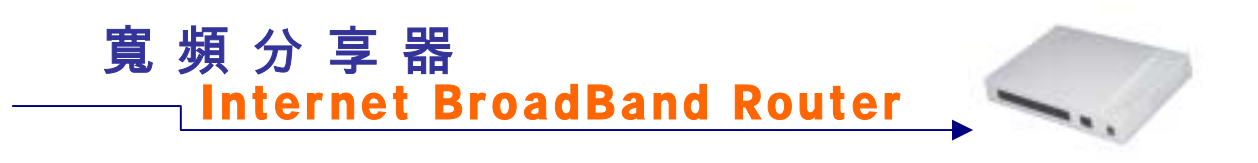

 $\rho_{\text{max}}$ 

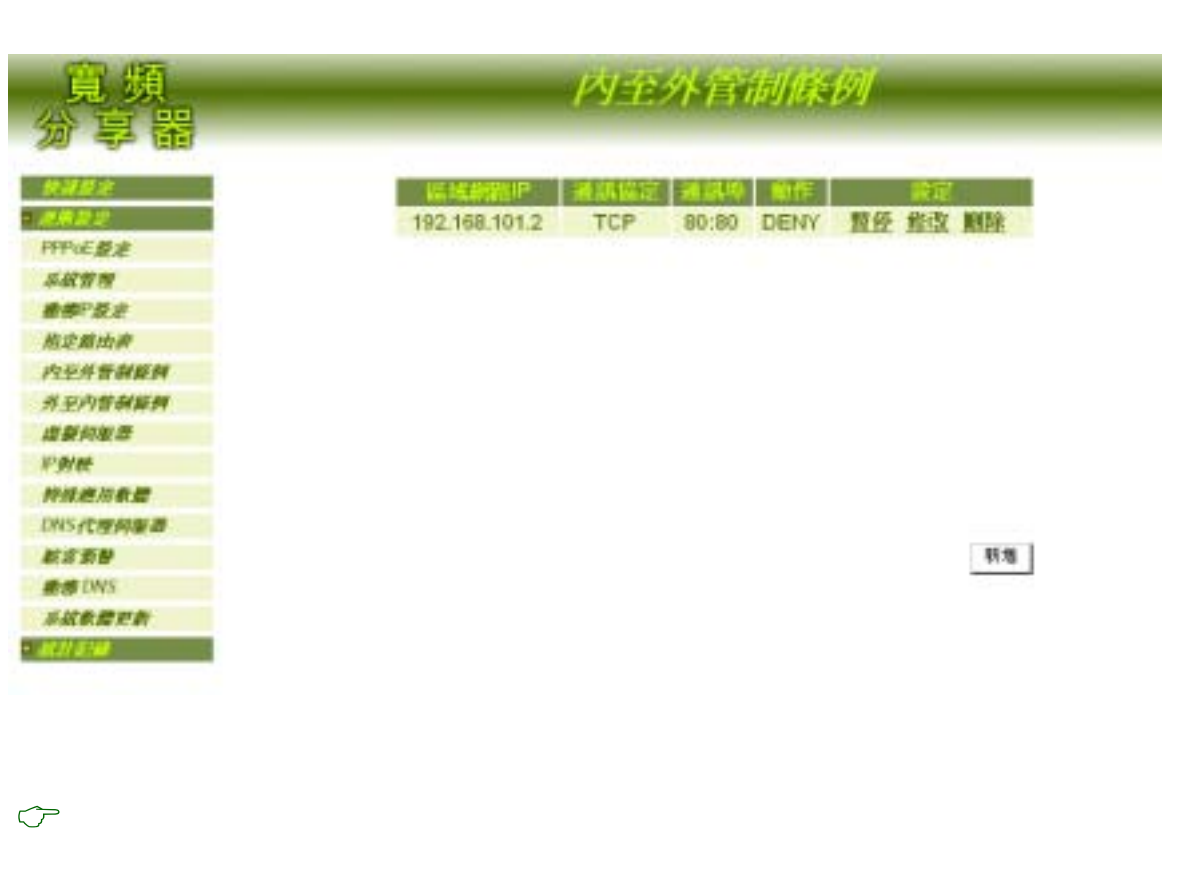

 $IP$  ip  $IP$  $IP$ 1. ANY TCP UDP ICMP 2. TCP TCP (Connection Oriented) (Logical Connection) [ ] (Handshake) TCP (Segment Header) 「旗標」 (Flag) 欄位設定控制功能 相對於UPP協定, TCP (PAR Positive Acknowledgment with Re-transmission)

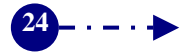

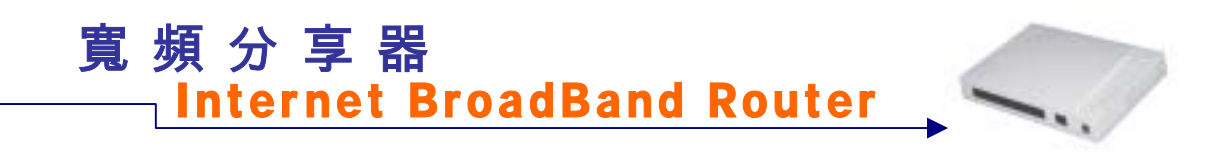

3. UDP: TCP/IP UDP: UDP  $IP$  UDP

(message) UDP

UDP UDP (Message

Header) (Source Port) (Destination Port)

1. DENY 2. ACCEPT

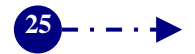

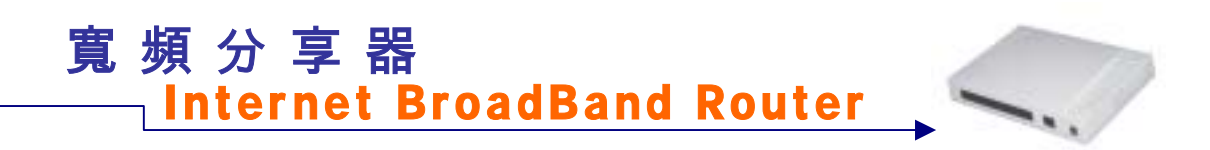

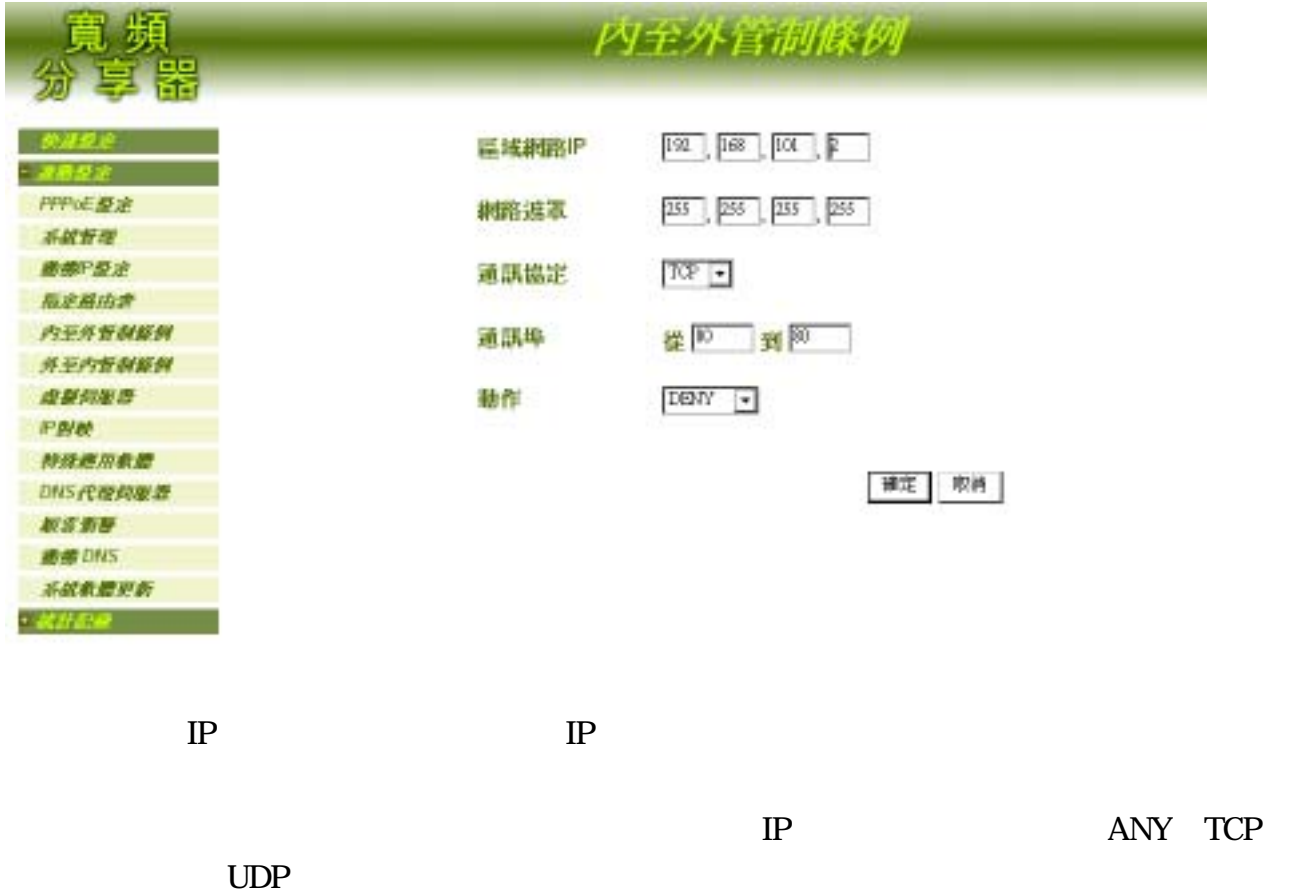

DENY ACCEPT

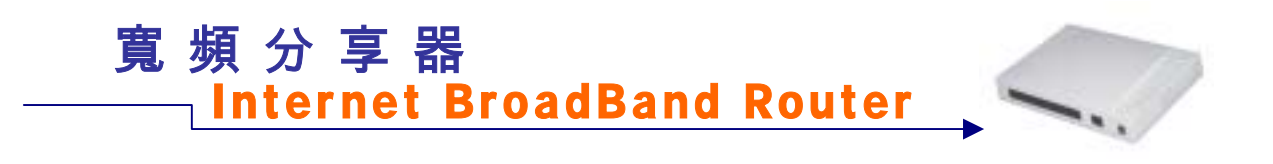

 $\mathbb{R}^n$ 

 $\sigma$ 

 $\mathbb{P}$  is the set of  $\mathbb{P}$  $\mathbb{P}$  is the IP  $IP$ 1. ANY TCP UDP ICMP 2. TCP TCP (Connection Oriented) (Logical Connection) [ ] (Handshake) TCP (Segment Header) (Flag) UPP TCP (PAR Positive Acknowledgment with Re-transmission)

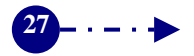

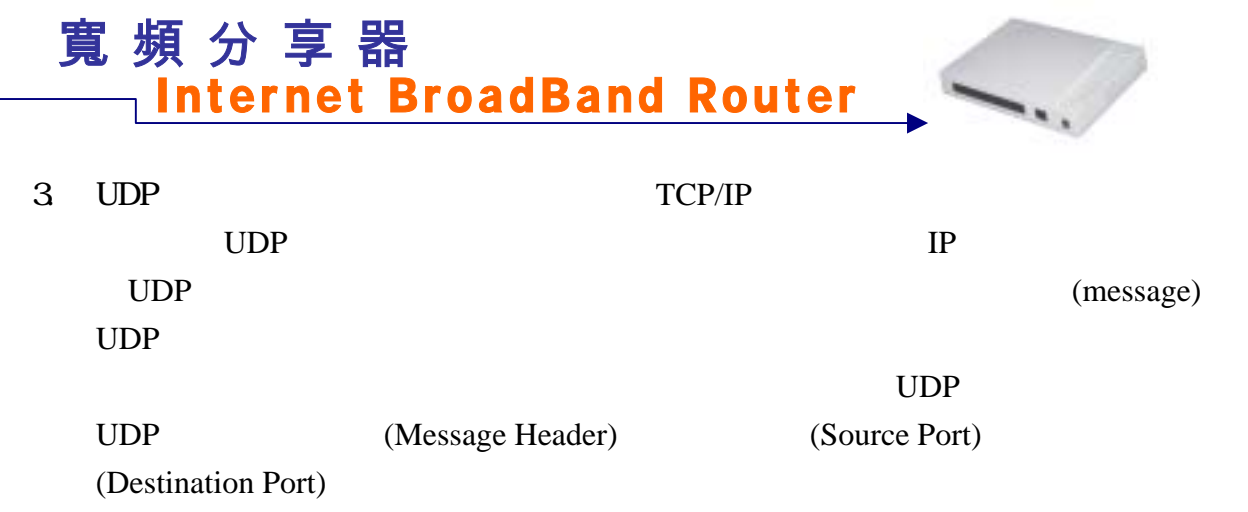

1. DENY

2. ACCEPT

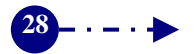

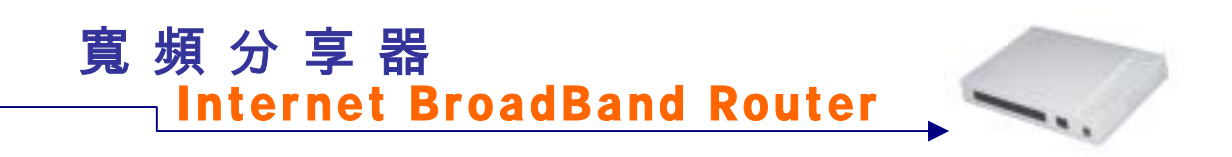

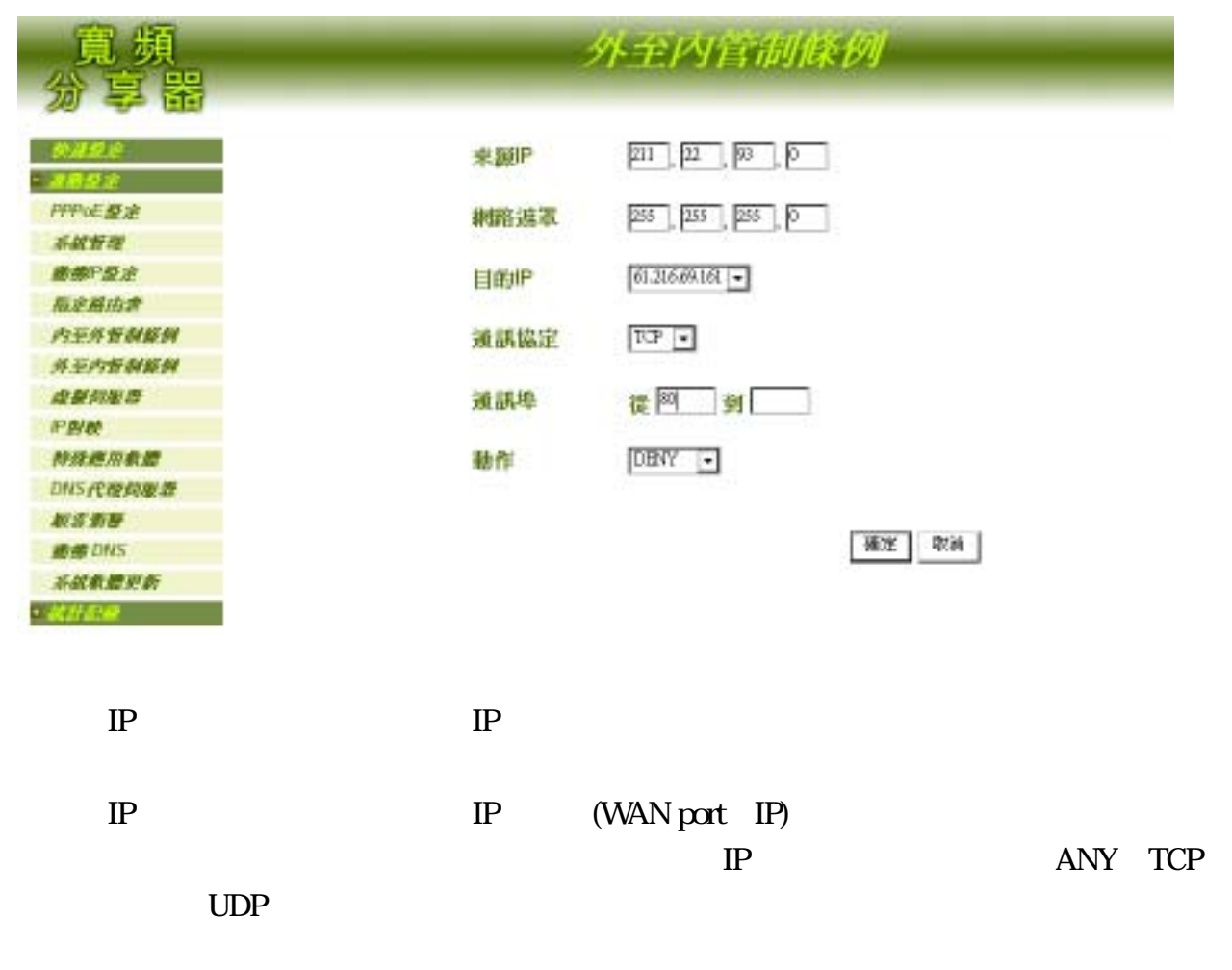

DENY ACCEPT

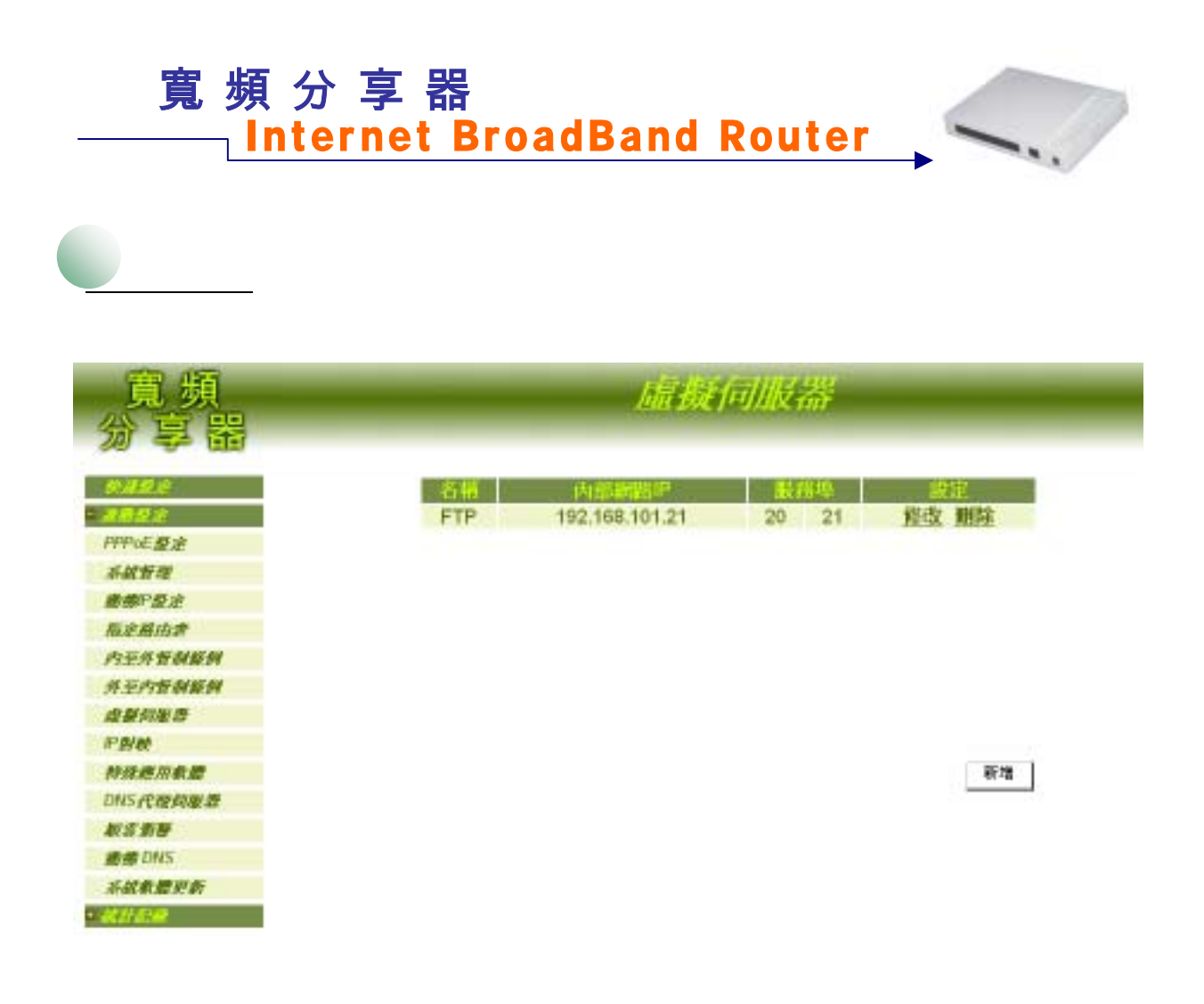

 $\sigma$ 

Counter\_Strike Need\_for\_Speed\_5 Battle\_Isle AOE\_II\_(Server) Sudden\_Strike Red\_Alert\_II Diablo\_II PC\_Anywhere Win\_VNC Netmeeting Powwow\_Chat Baldurs\_Gate\_II  $IP$  IP

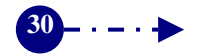

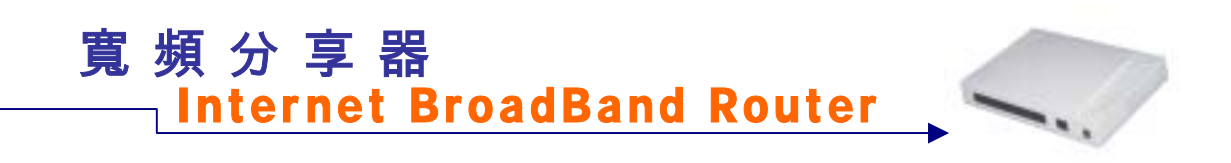

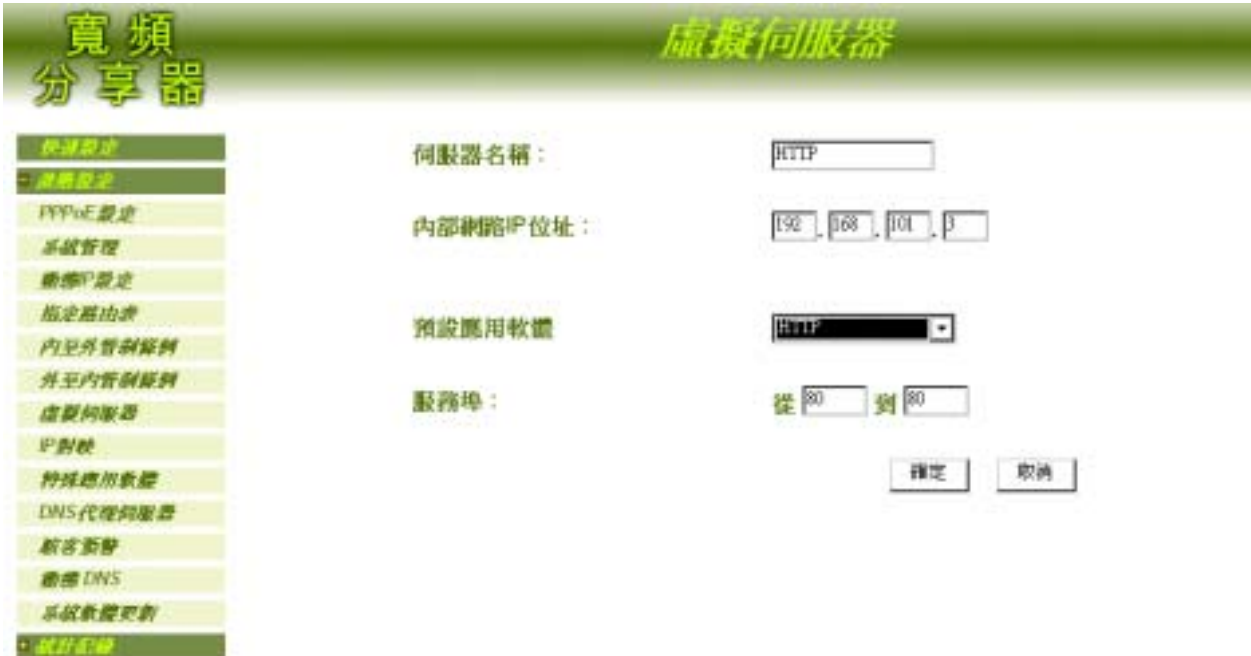

啟動本寬頻分享器內建虛擬伺服器服務:

 $IP$  ip  $IP$ 

Need\_for\_Speed\_5 Battle\_Isle AOE\_II\_(Server) Sudden\_Strike Red\_Alert\_II Diablo\_II PC\_Anywhere Win\_VNC Netmeeting Powwow\_Chat Baldurs\_Gate\_II

 $IP$  ip  $IP$ 

 $\mathbb{R}^n$  :  $\mathbb{R}^n$  :  $\mathbb{R}^n$  :  $\mathbb{R}^n$  :  $\mathbb{R}^n$  :  $\mathbb{R}^n$  :

增加其他伺服器服務項目:

None

**31**- - - - -≽

Counter\_Strike

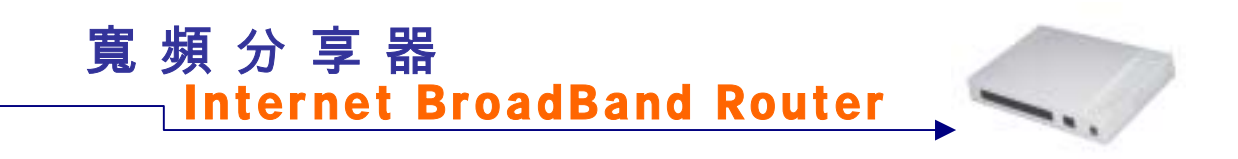

 $\mathbf{IP}$   $\Box$ 

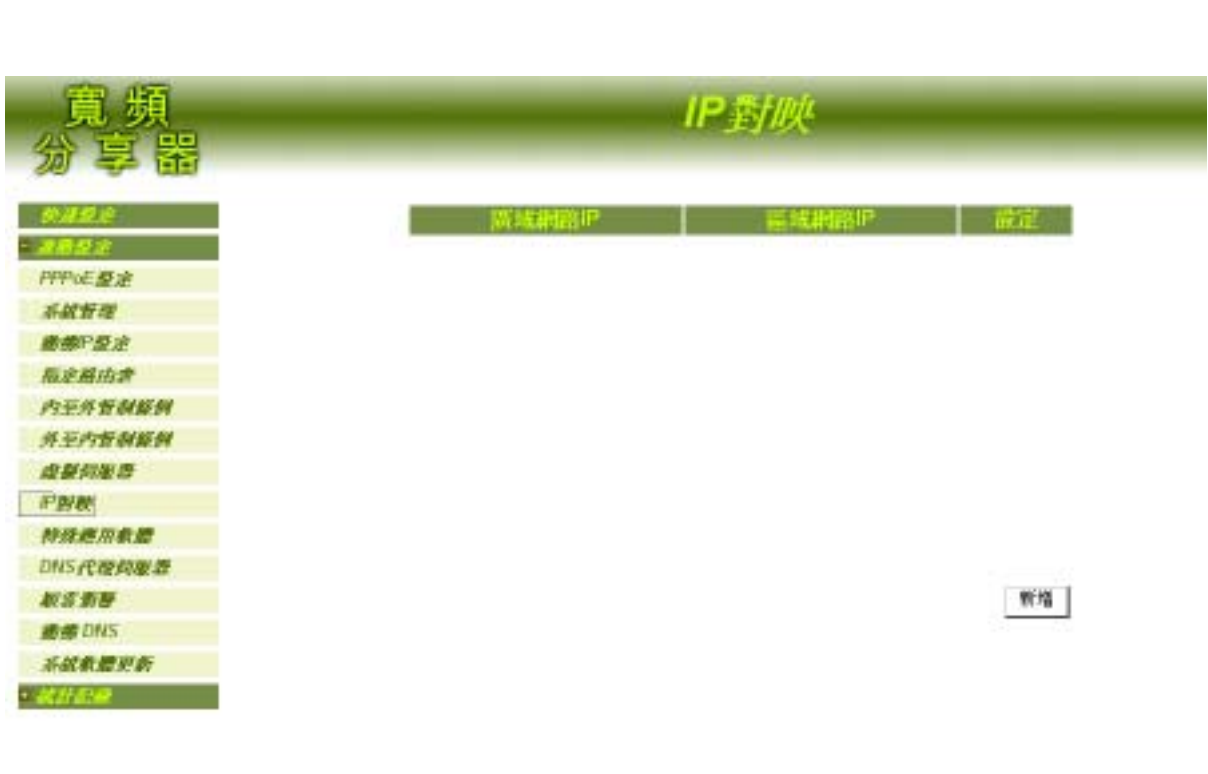

 $\mathbb{CP}$  and  $\mathbb{CP}$ 

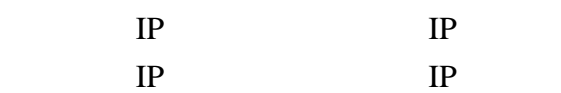

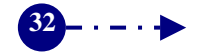

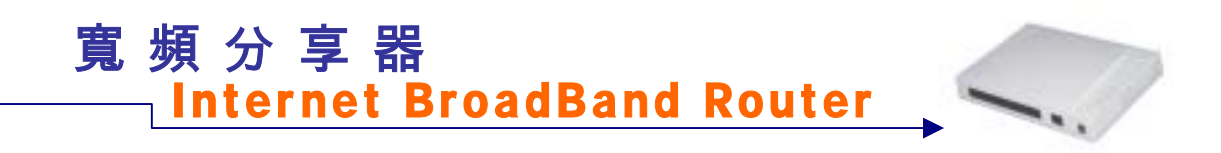

**IP** 

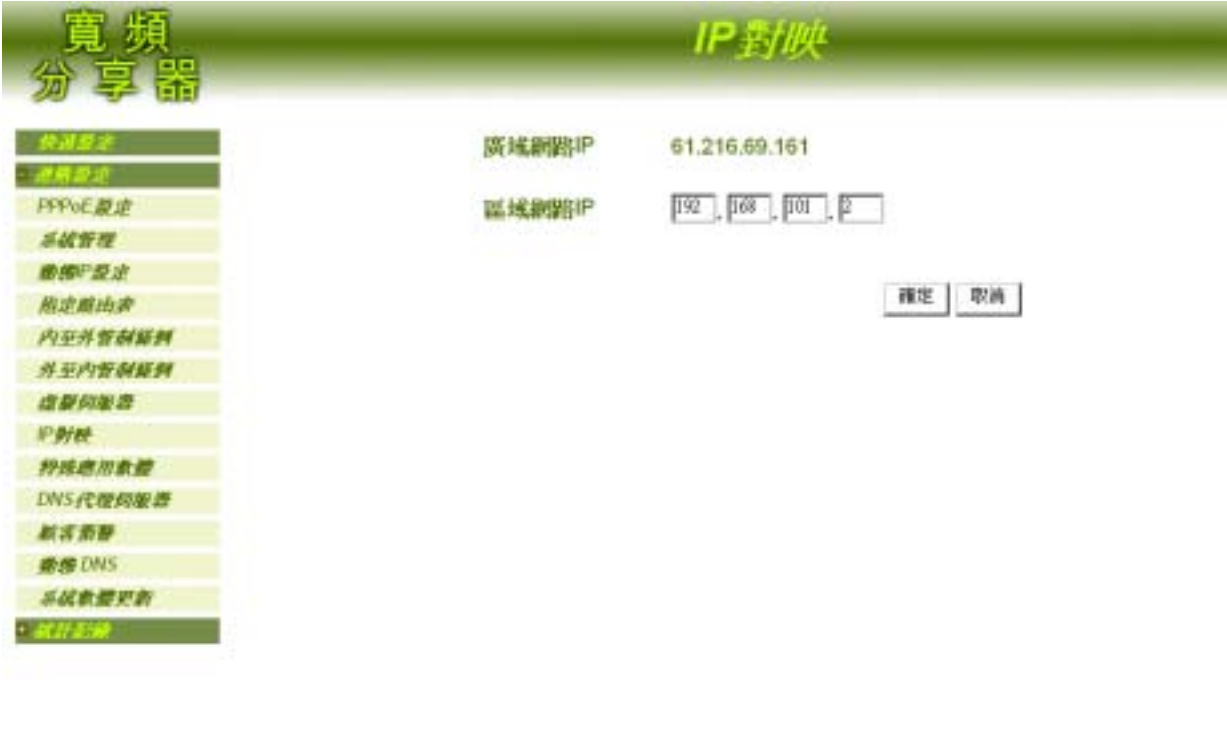

IP: ISP ISP 區域網路 IP:鍵入該外部網路對應至內部網路的指定 IP 位址。

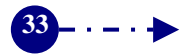

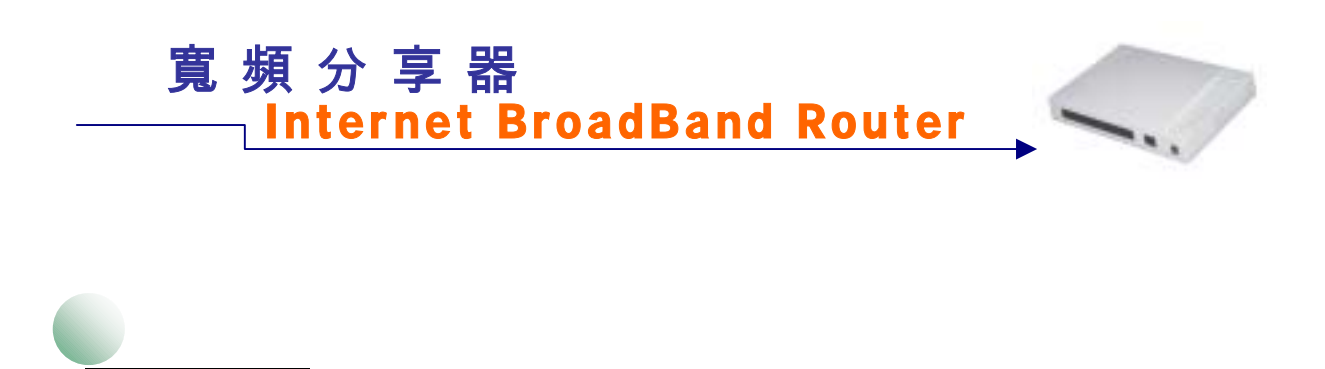

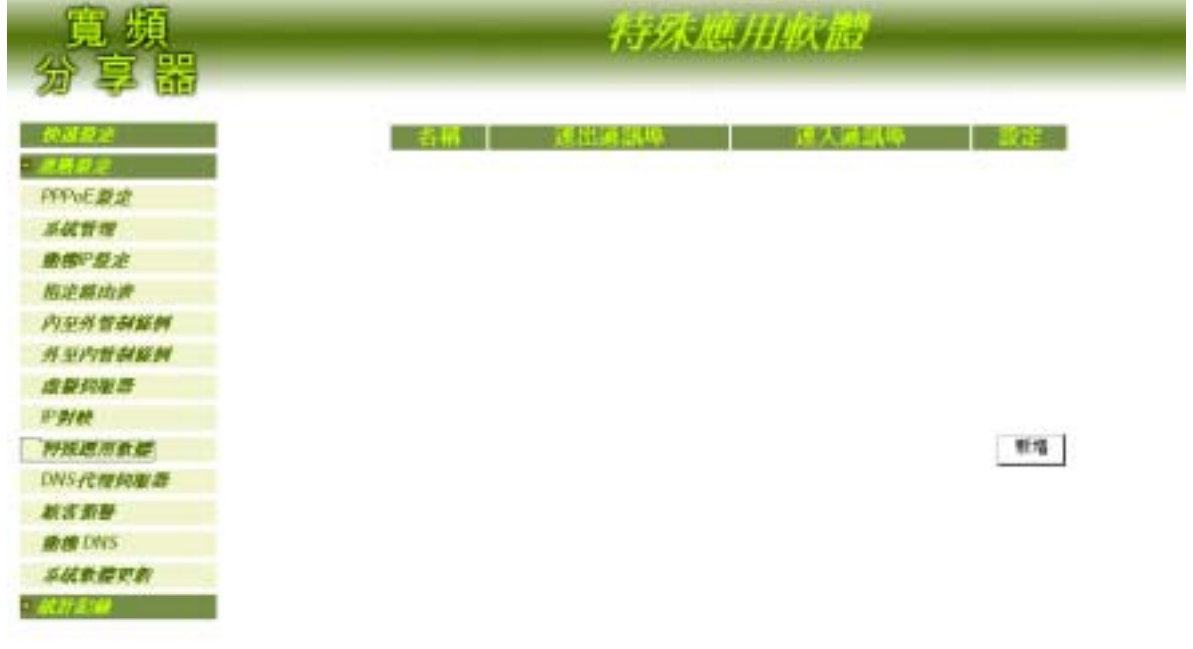

 $\sigma$ 

aldurs\_Gate\_II

AOE\_II\_(Client) udden\_Strike

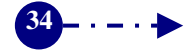

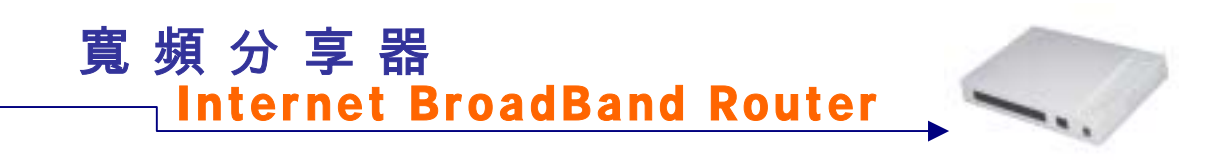

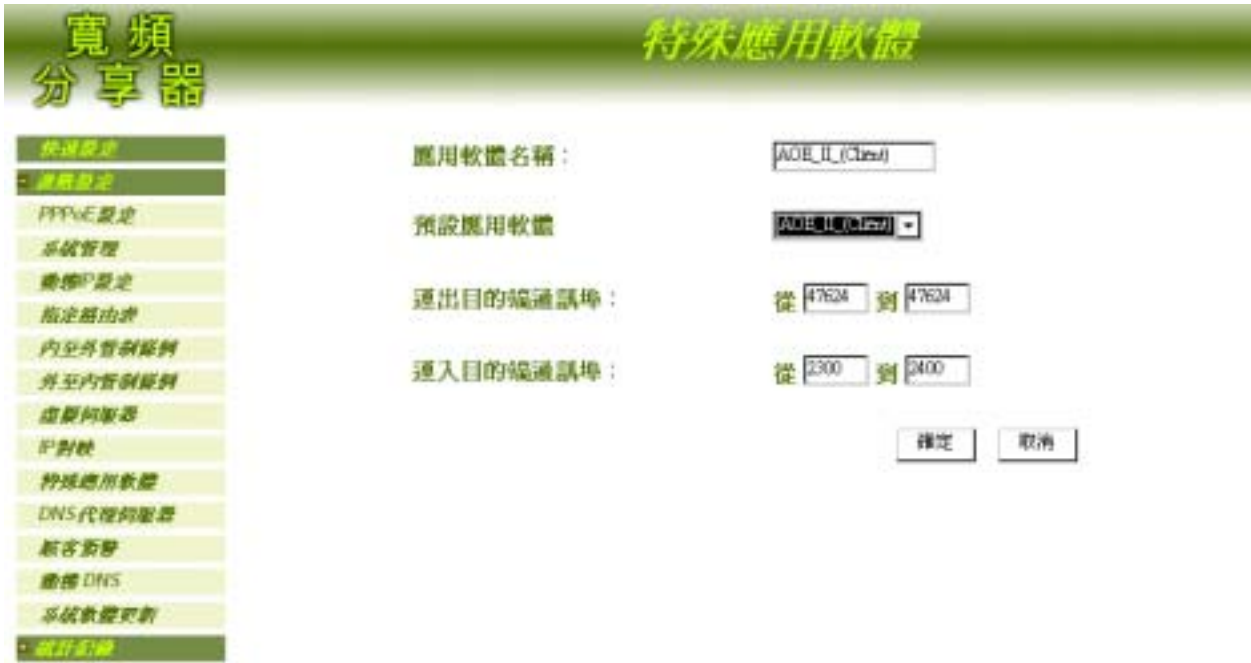

啟動本寬頻分享器內建網路遊戲應用軟體:

增加其他網路遊戲應用軟體:

AOE\_II\_(Client) udden\_Strike aldurs\_Gate\_II

 $N$ one

應用軟體名稱:先於下方【預設應用軟體】下拉選單中,點選【None】,並輸入欲增加

None

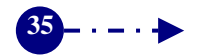

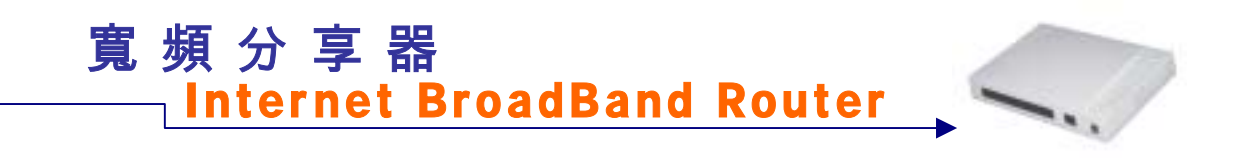

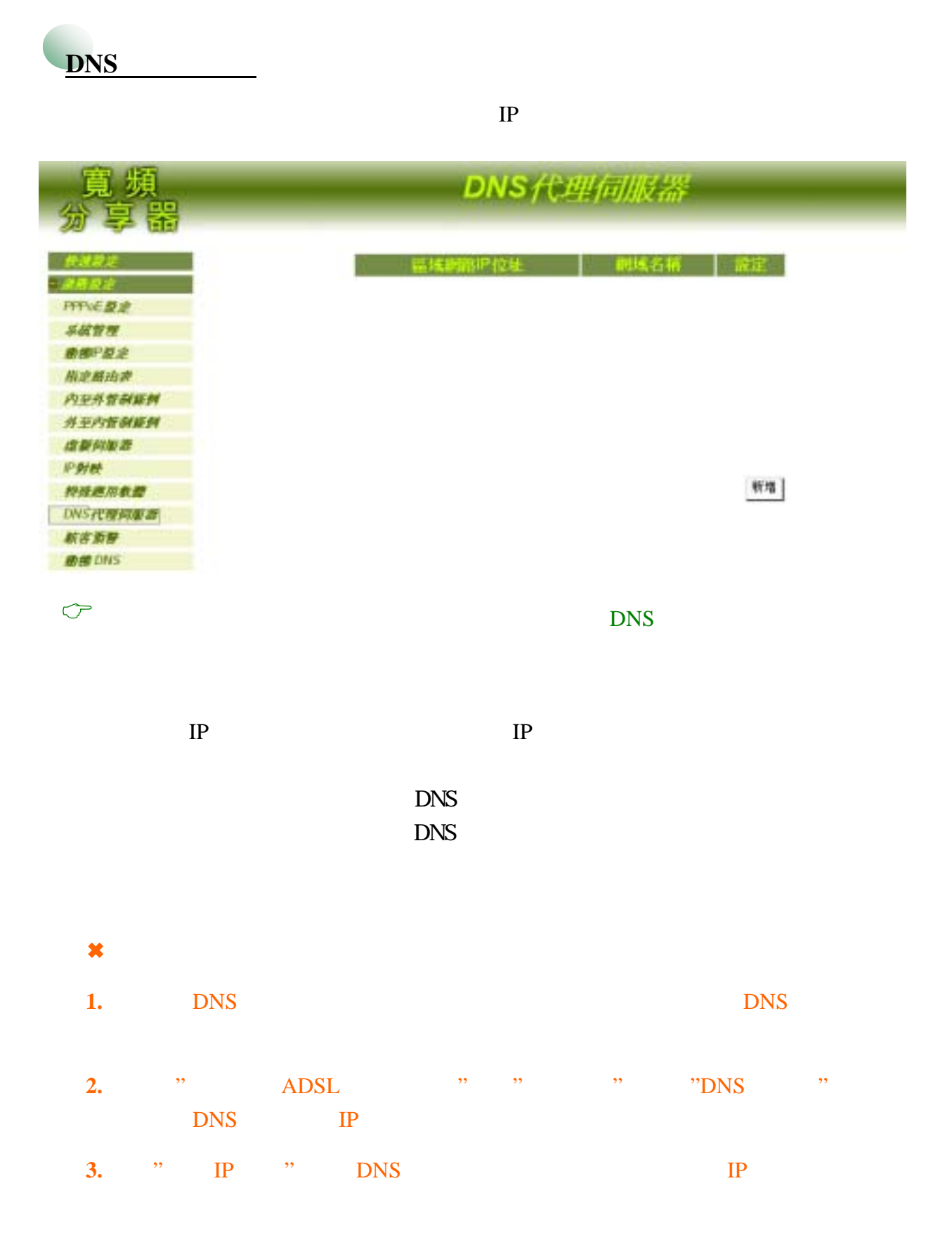

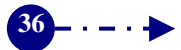

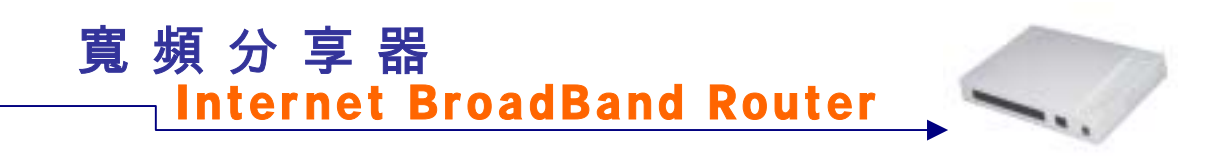

 $DNS$ 

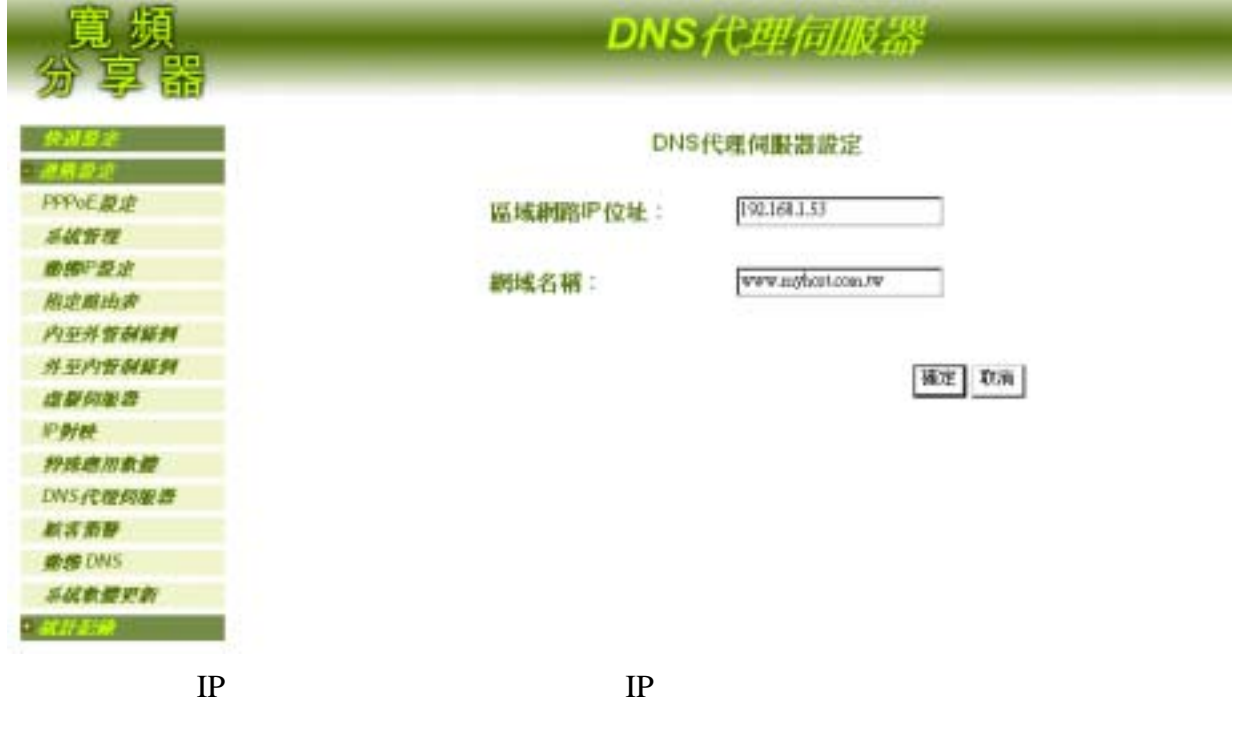

x abc.ipsharing.xyz.tw abc.ipsharing.xyz.tw

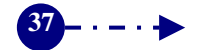

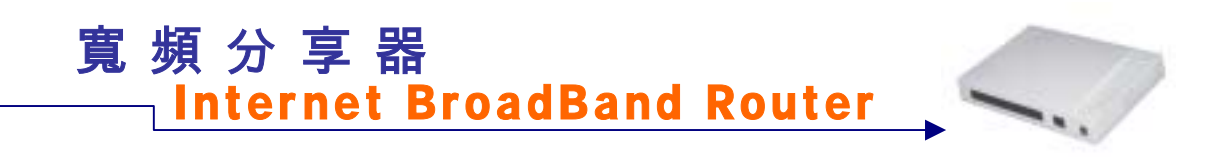

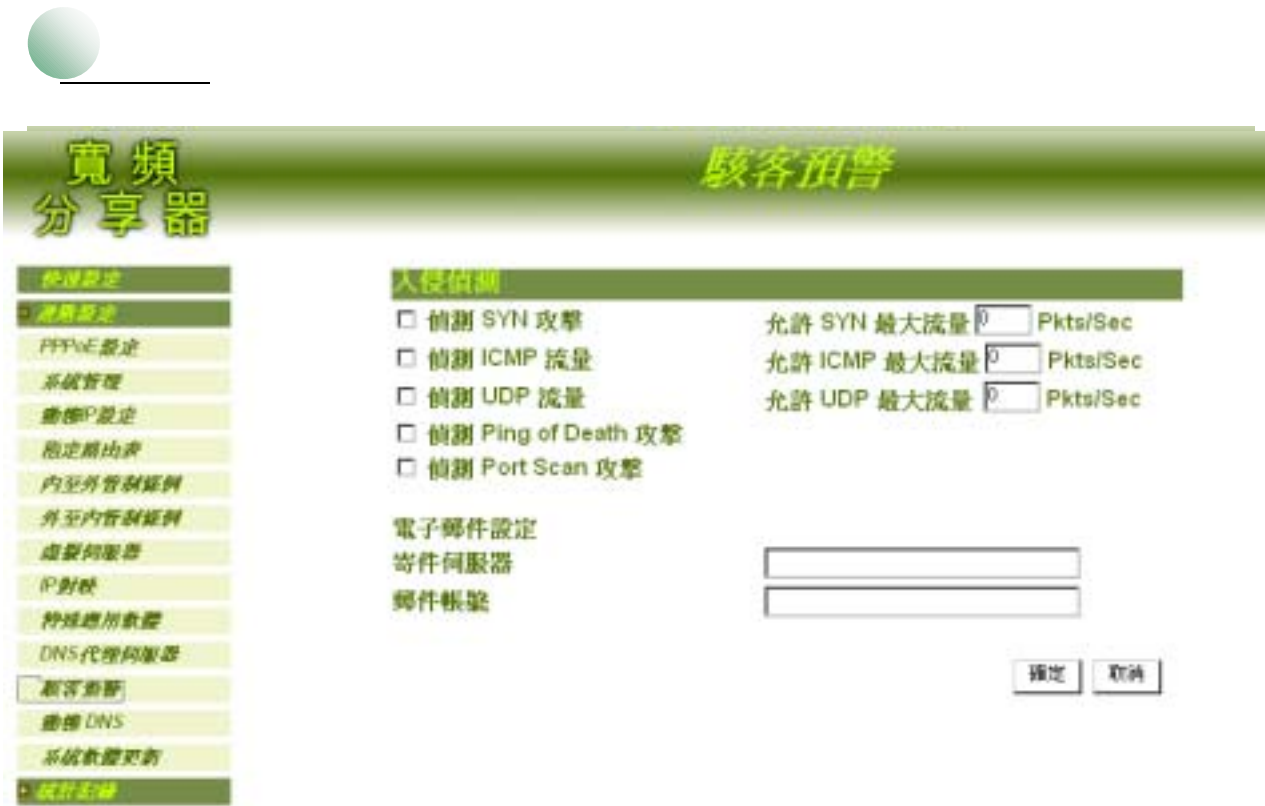

## $\sigma$

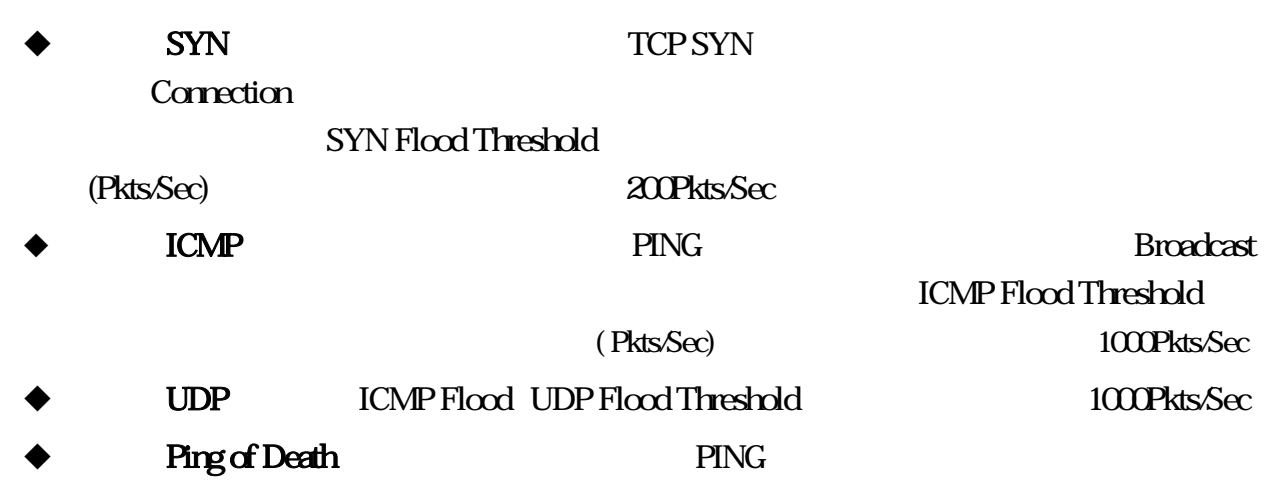

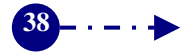

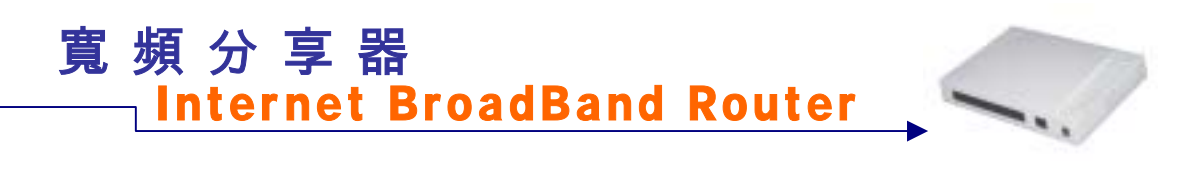

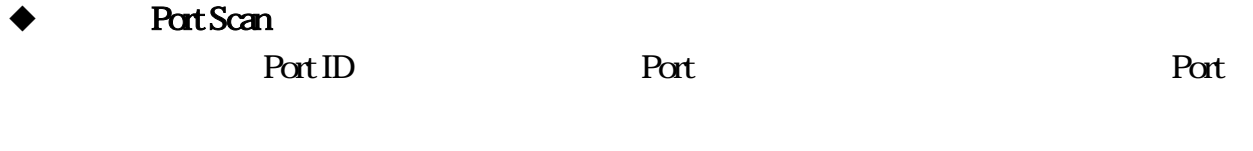

- smtp
- $\blacklozenge$

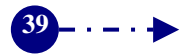

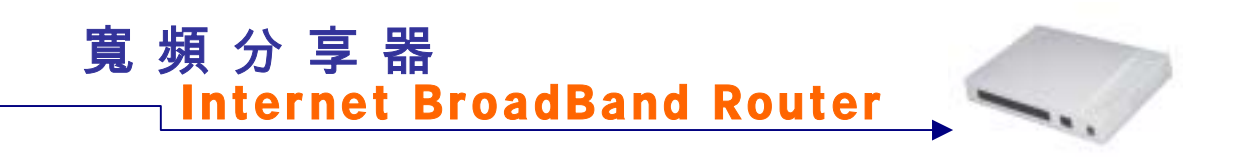

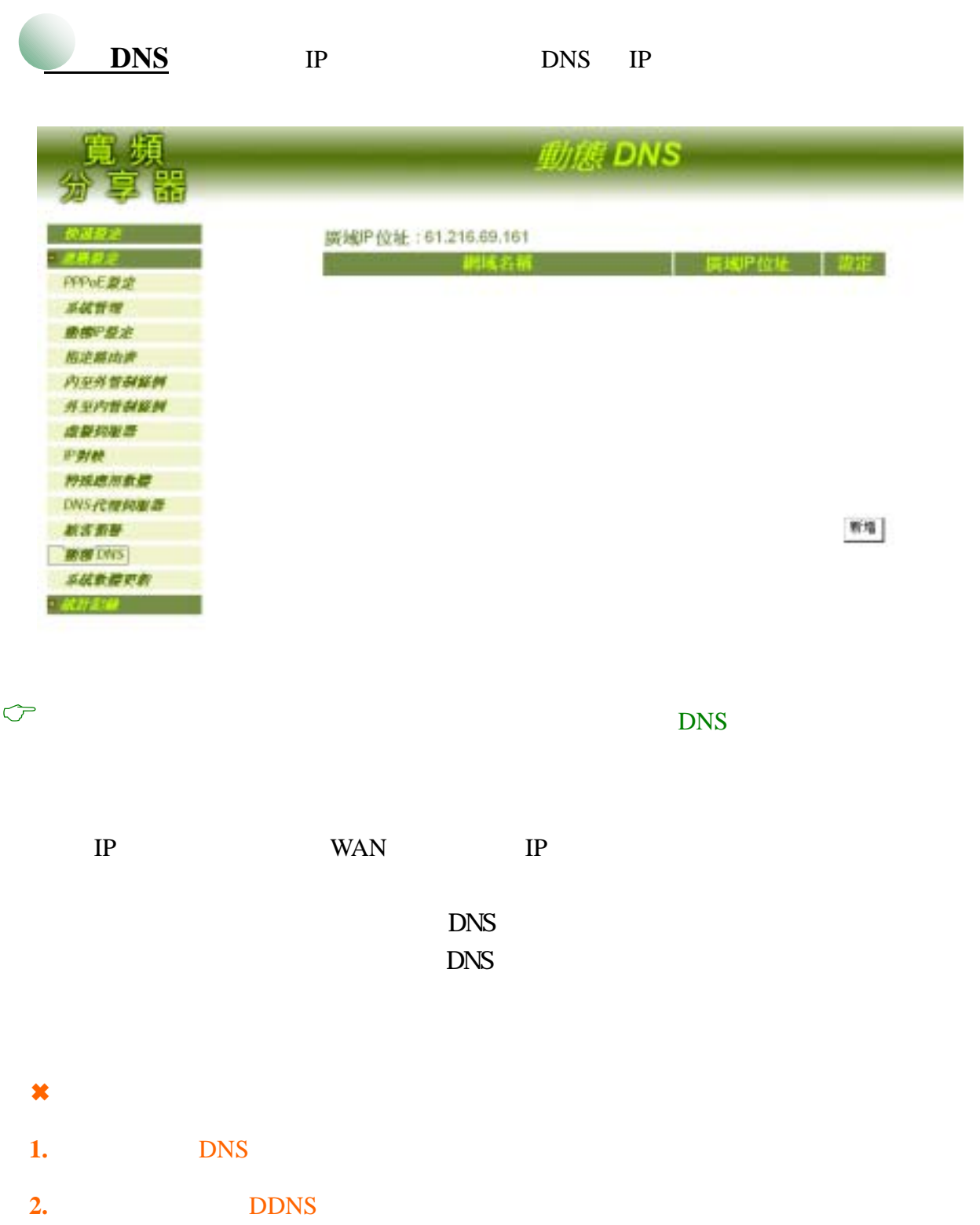

 $40 - - - +$ 

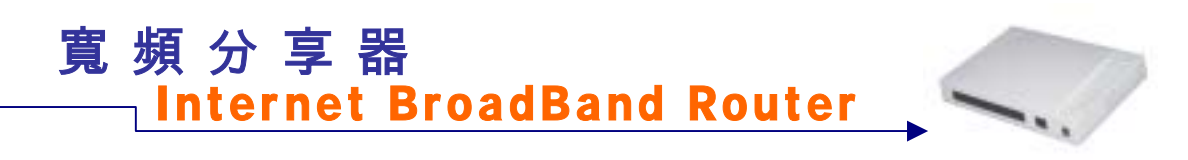

新增動態 **DNS**:

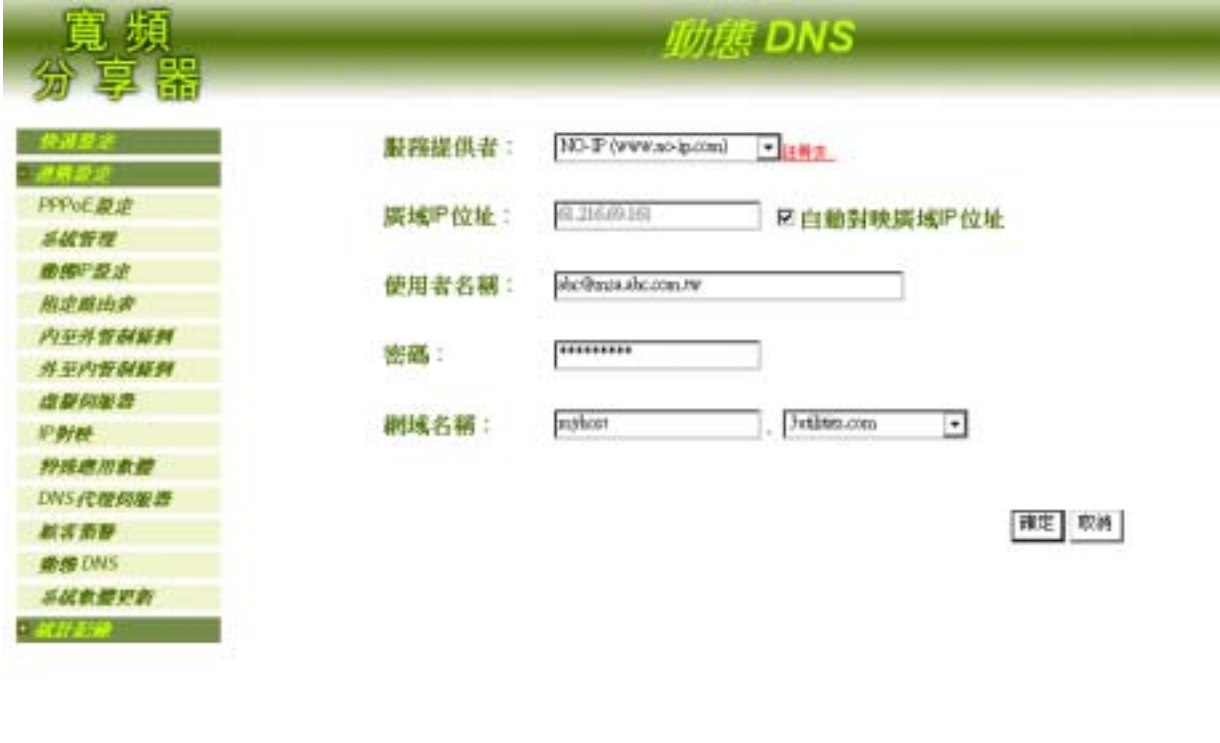

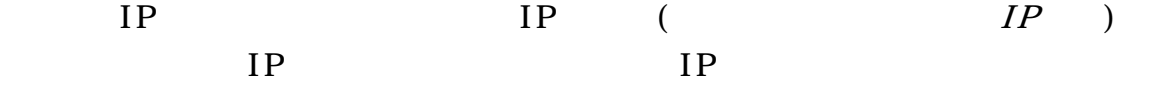

 $\boldsymbol{\ast}$  :  $\boldsymbol{\mathrm{IP}}$ 

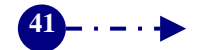

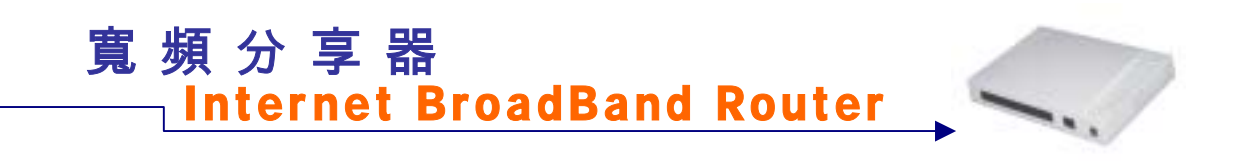

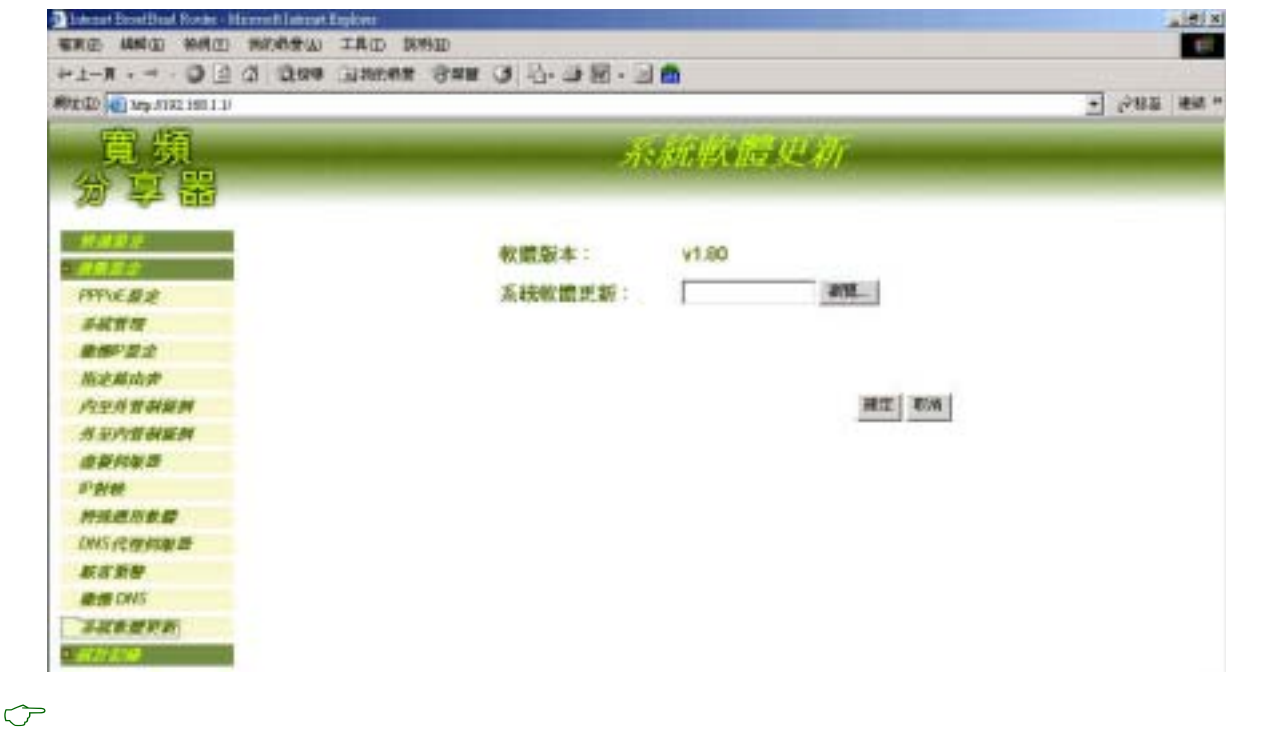

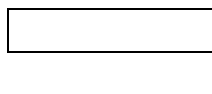

1.  $\blacksquare$ 

2.

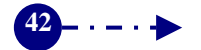

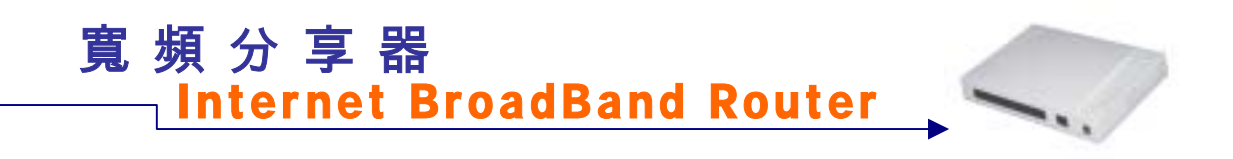

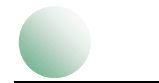

PPPoE DHCP Client

进程記錄

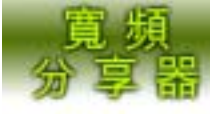

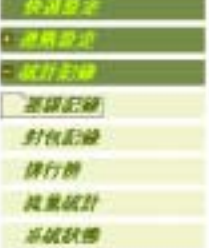

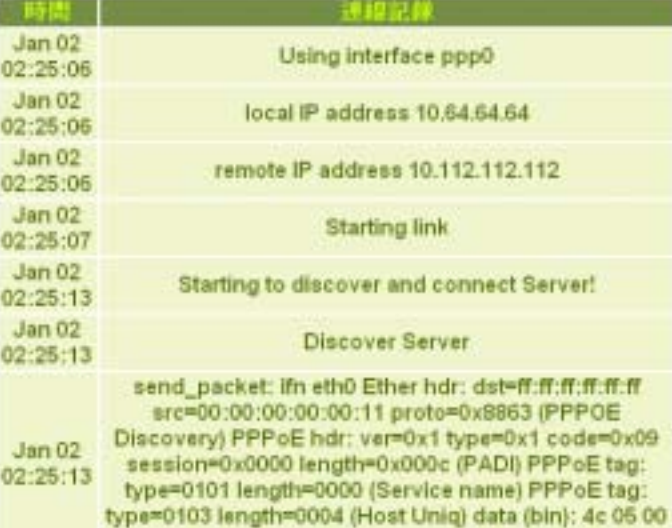

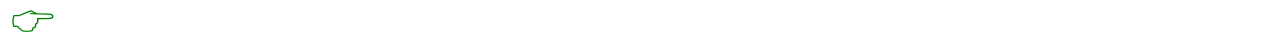

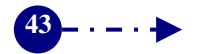

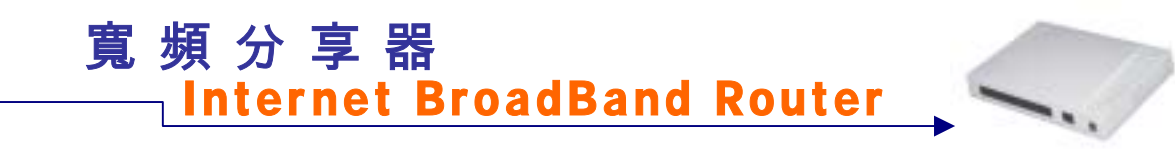

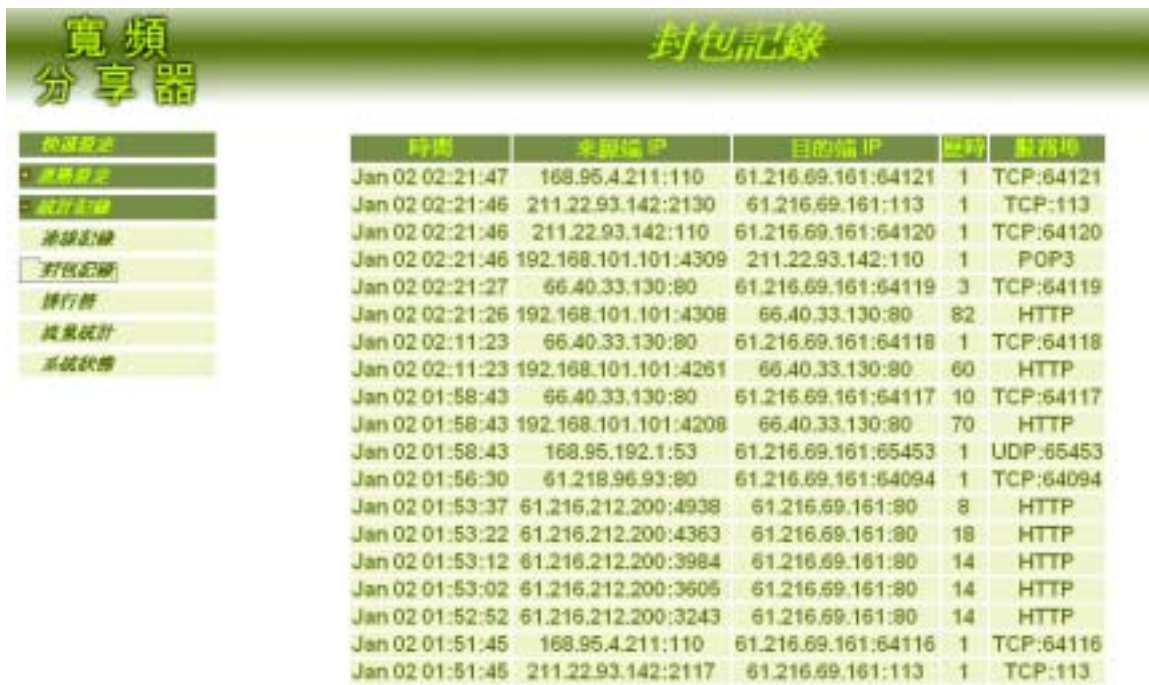

 $\sigma$ 

來源端 IP:內部網路使用者的 IP 位址與通訊埠號碼。  $IP$  IP

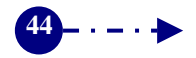

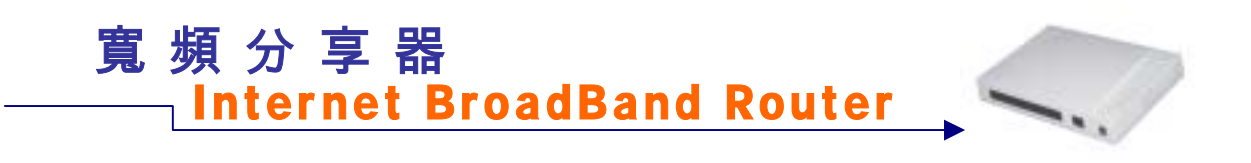

排行榜:記錄內部使用者傳送及接收的總流量,並以流量的高低順序來排名。

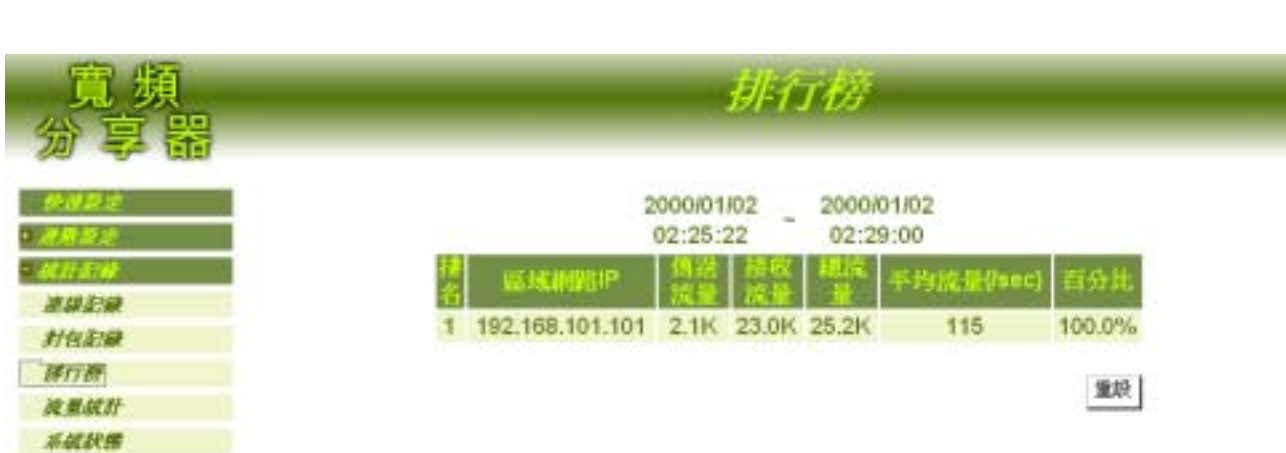

 $\sigma$ 

區域網路 IP:內部網路使用者的 IP 位址。

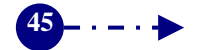

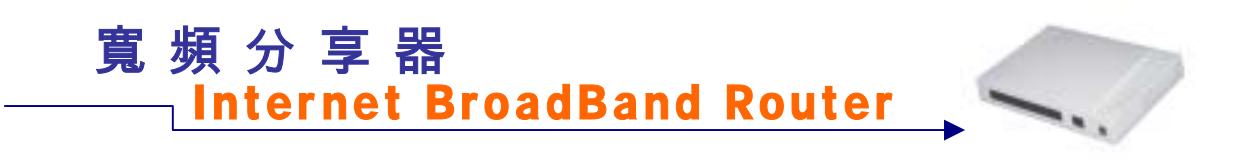

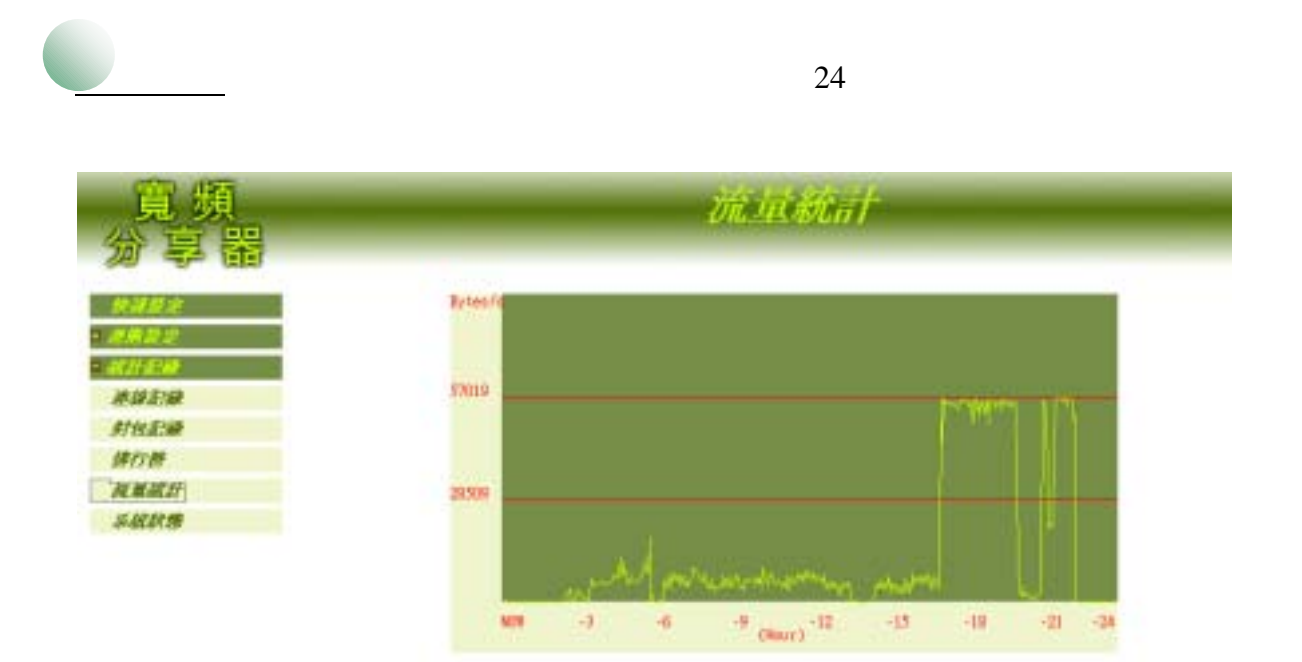

 $\sigma$ 

Kbytes/Sec

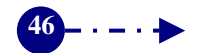

## 寬頻分享器  $\begin{picture}(20,20) \put(0,0){\dashbox{0.5}(20,0){ }} \put(15,0){\dashbox{0.5}(20,0){ }} \put(25,0){\dashbox{0.5}(20,0){ }} \put(25,0){\dashbox{0.5}(20,0){ }} \put(25,0){\dashbox{0.5}(20,0){ }} \put(25,0){\dashbox{0.5}(20,0){ }} \put(25,0){\dashbox{0.5}(20,0){ }} \put(25,0){\dashbox{0.5}(20,0){ }} \put(25,0){\dashbox{0.5}(20,0){ }} \put(25,0){\dashbox{$ Inter net BroadBand Router

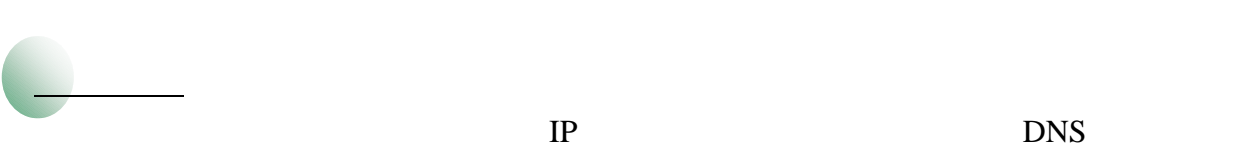

 $IP$ 

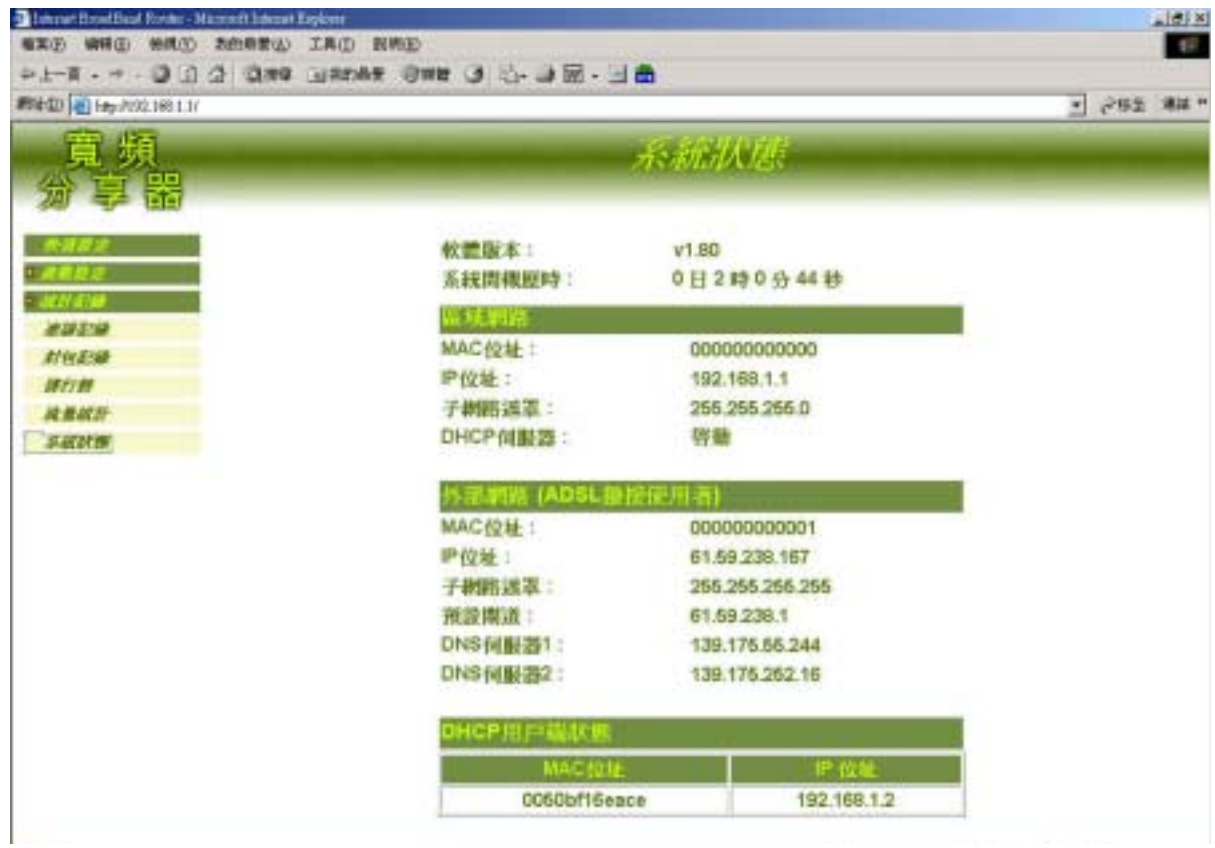

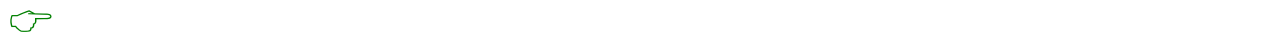

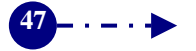

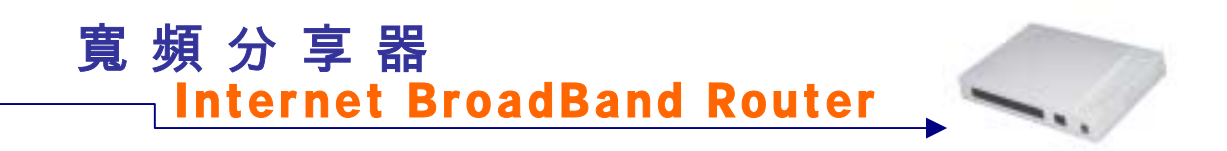

 $\frac{dy}{dx}$  hh( )  $\frac{dm}{dx}$  )  $\frac{ds}{dx}$  )

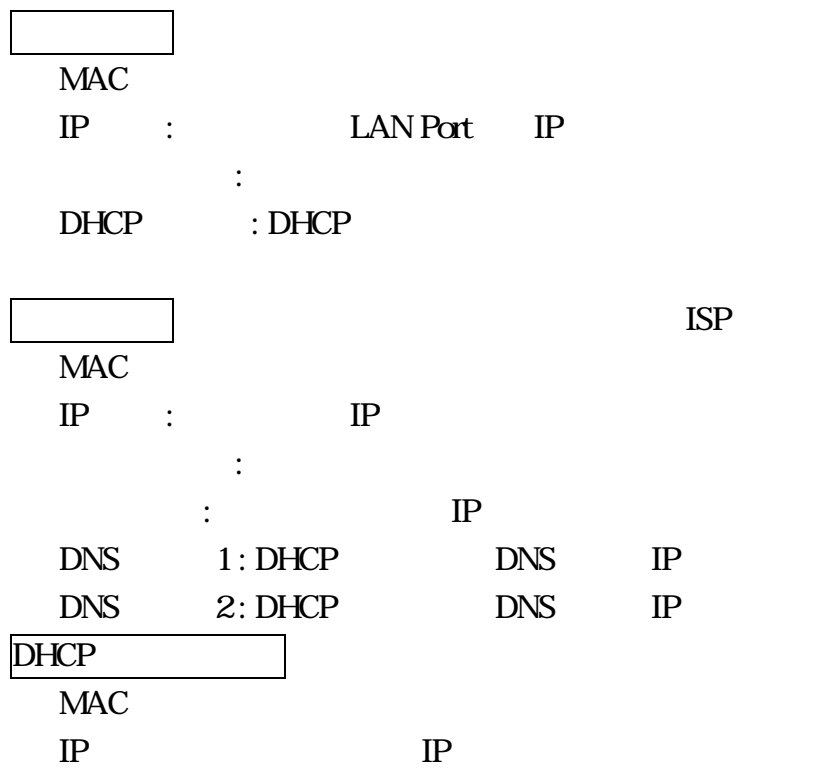

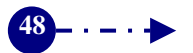

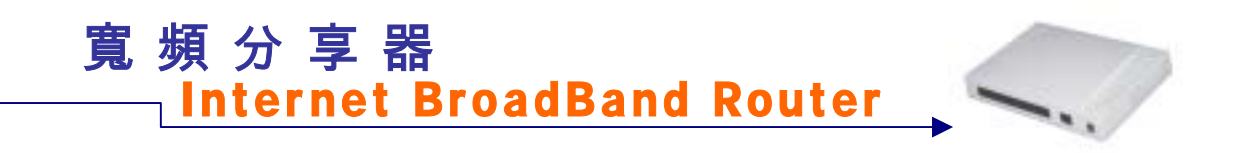

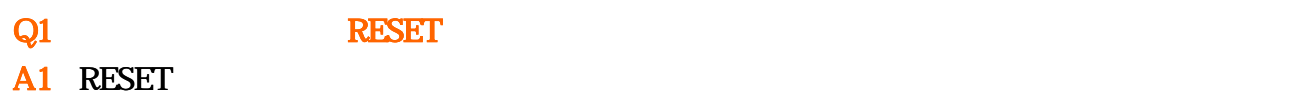

 $\label{eq:1}$ 

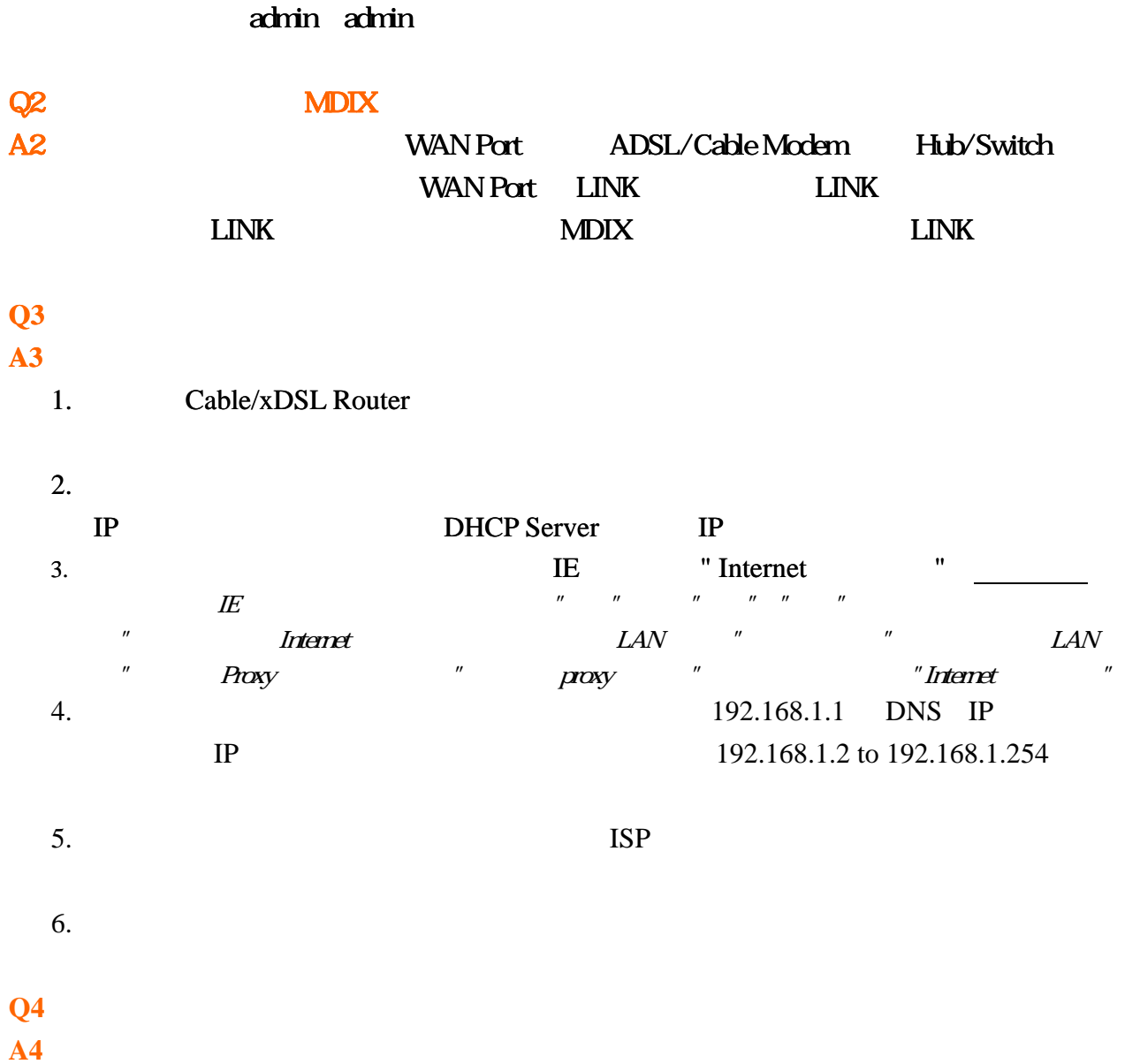

1. Status LED Web LED  $2.$   $"$   $"$   $"$ 3. Proxy  $4.$ 

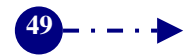

Inter net BroadBand Router 寬頻分享器

 $\overline{\phantom{a}}$ 

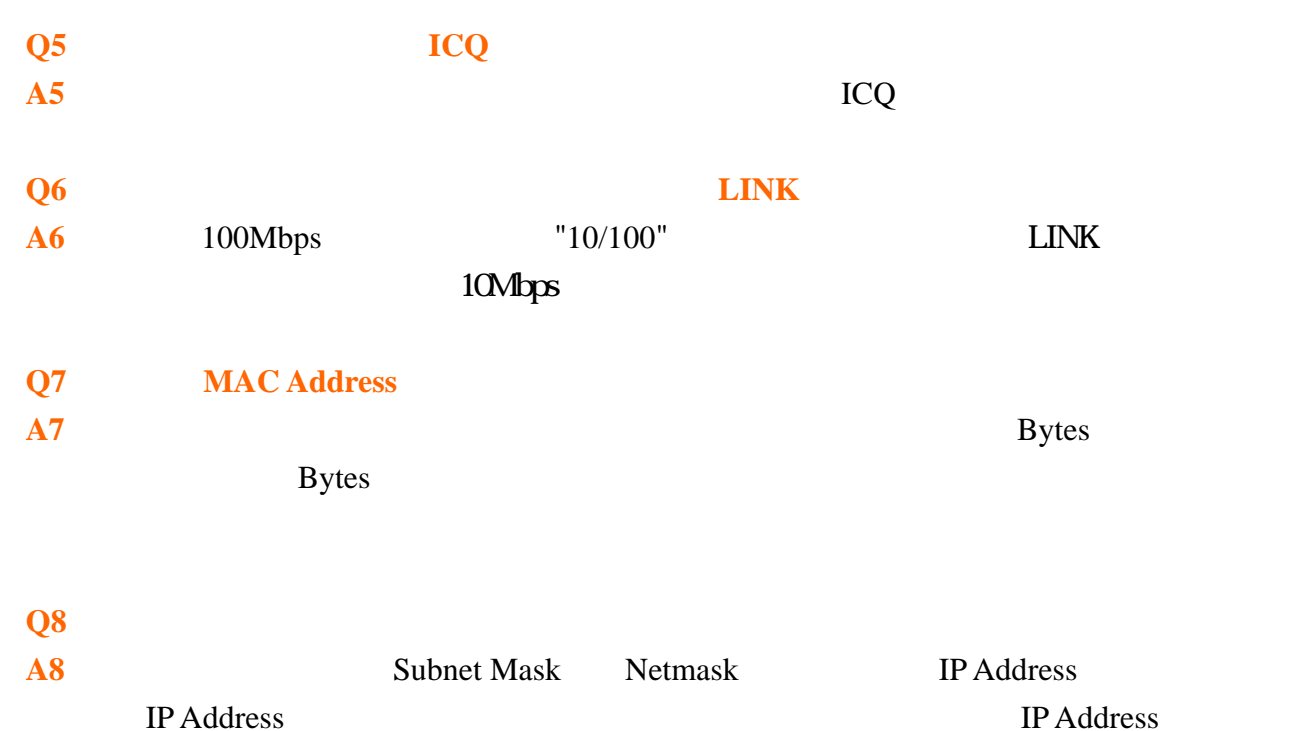

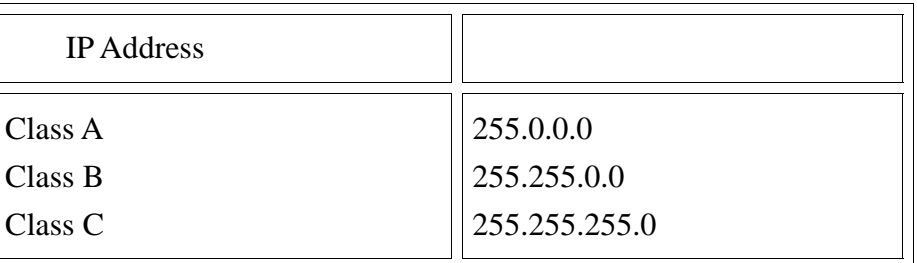

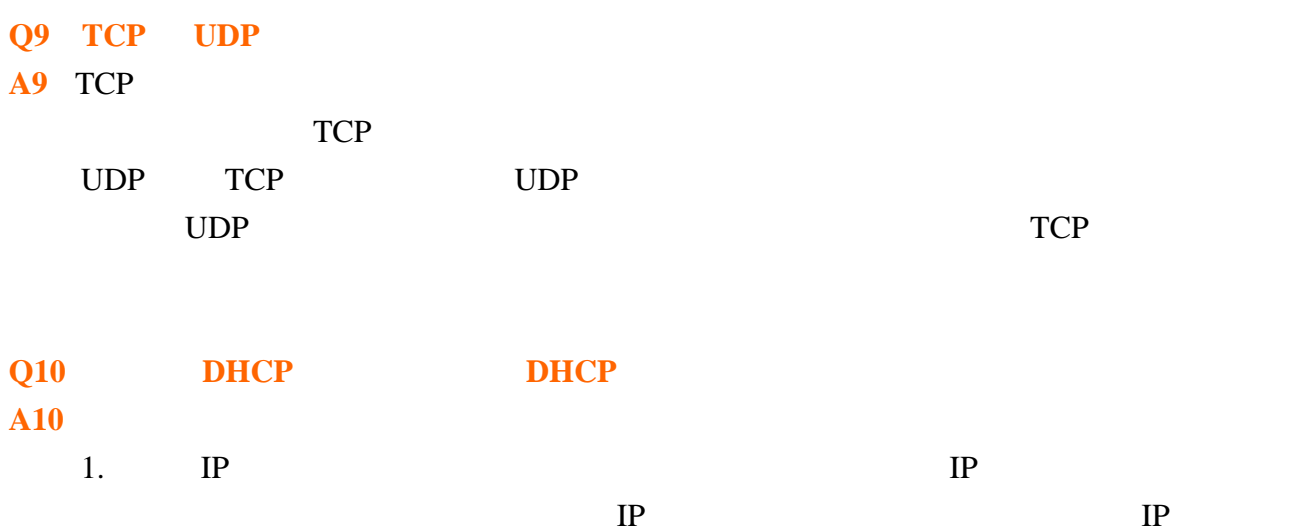

**50**

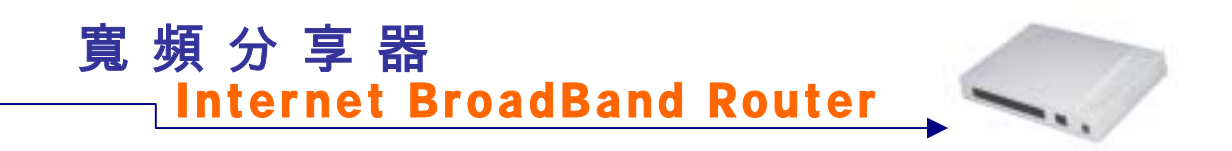

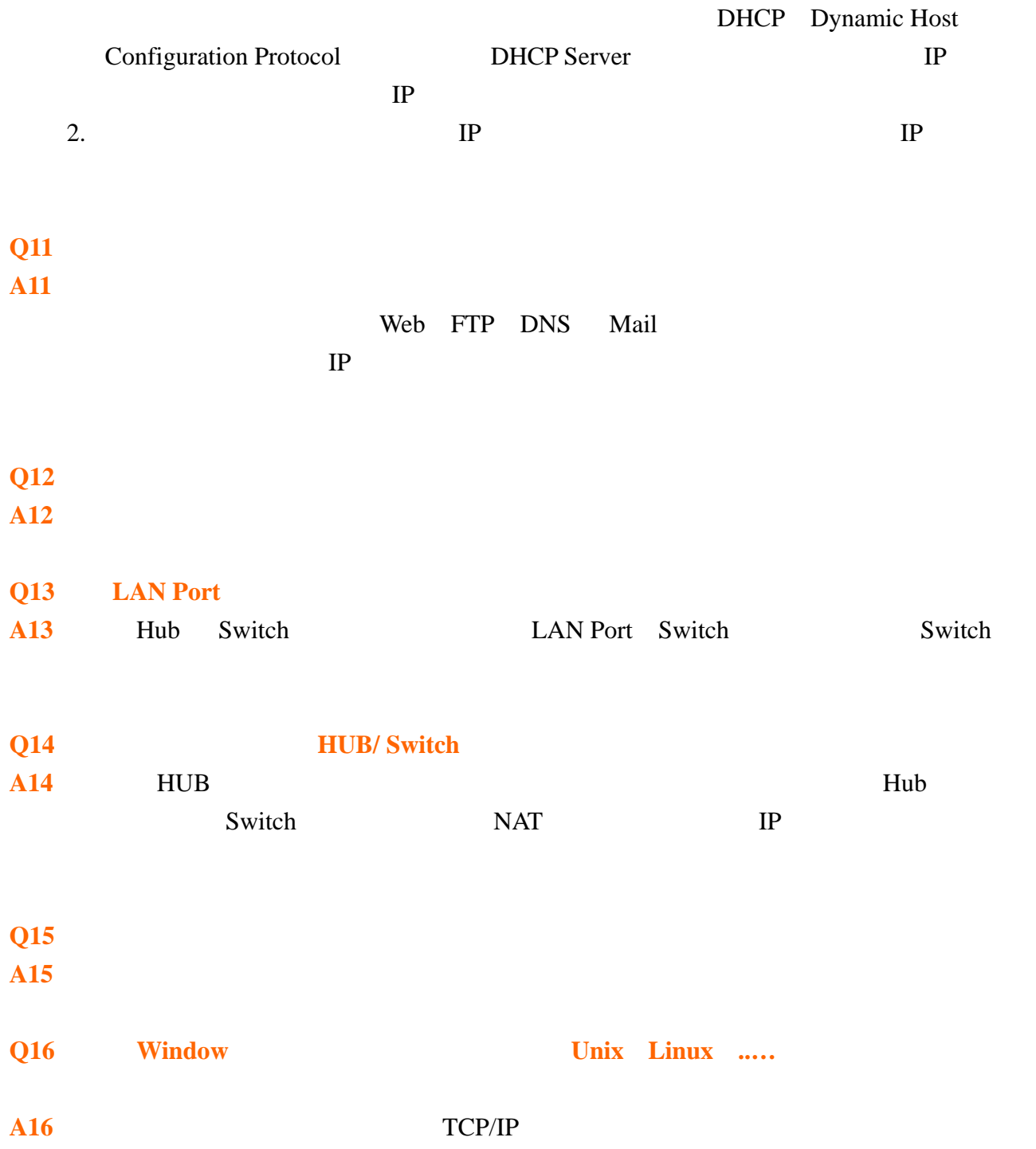

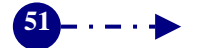

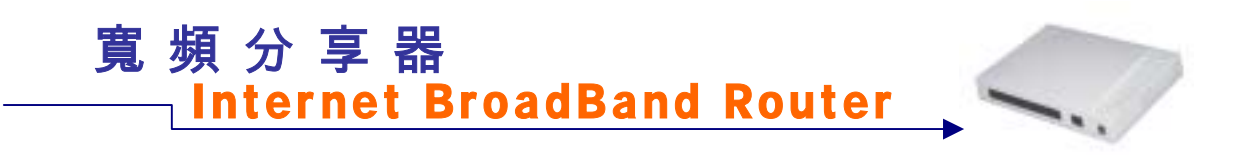

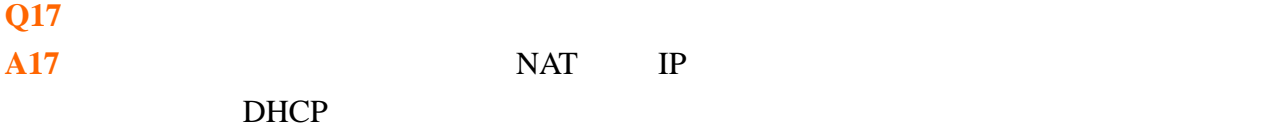

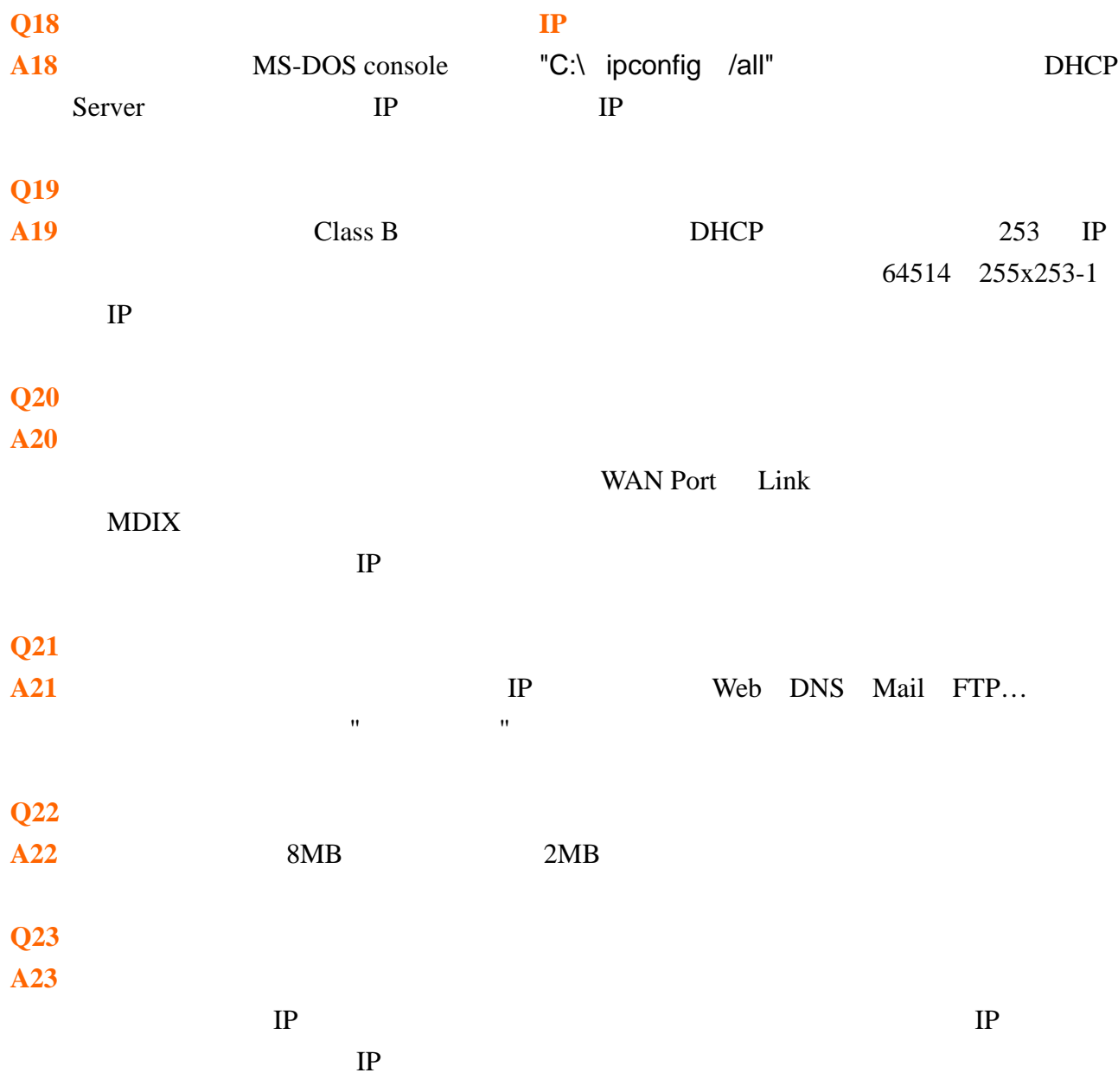

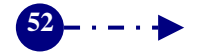

# Inter net BroadBand Router 寬頻分享器

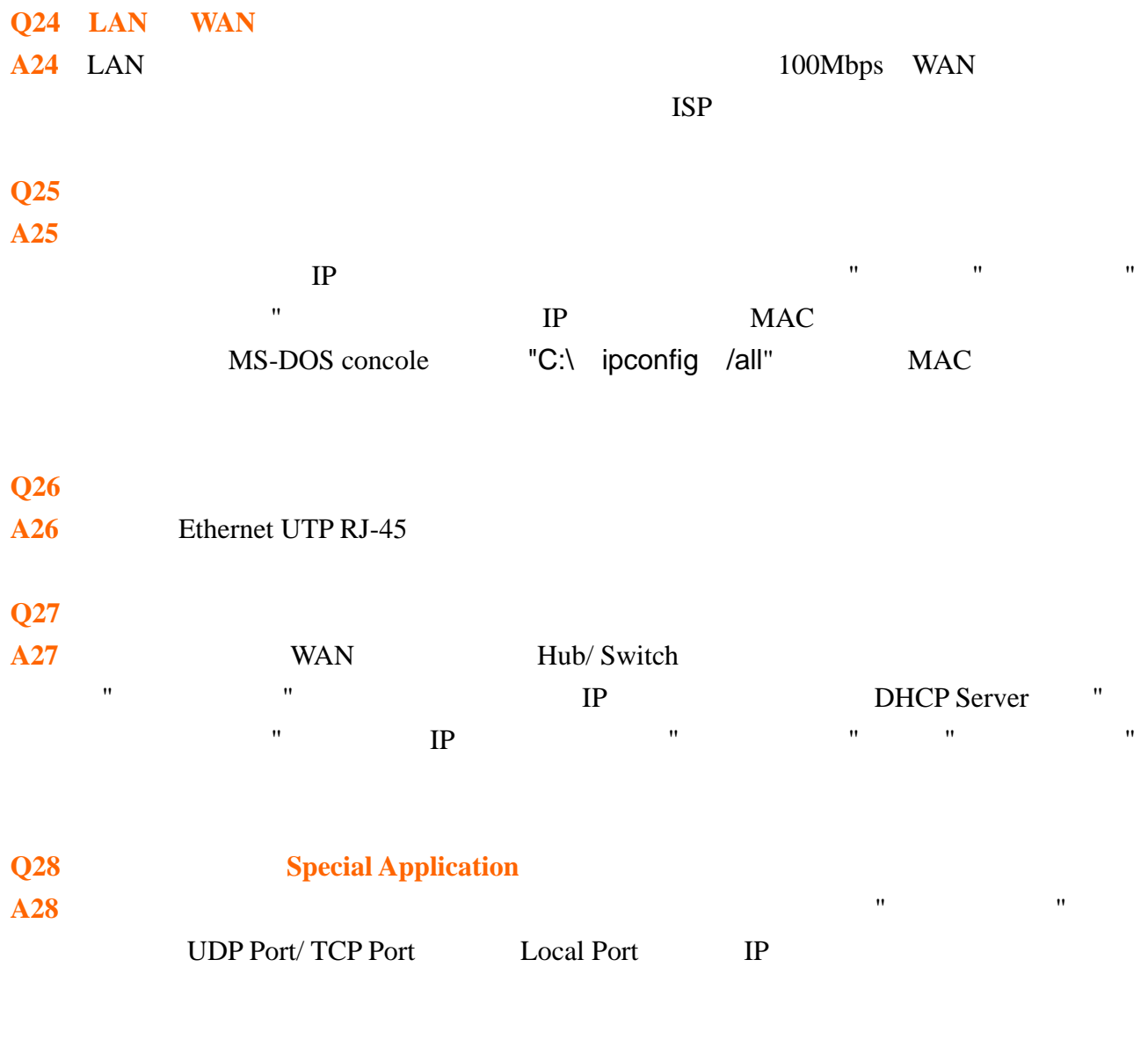

定的遊戲,請用"封包紀錄"去分析您的遊戲是使用那些 Port 連線,再回到"特殊應用軟

"加以設定即可。

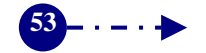